## **Escuela Superior Politécnica del Litoral**

# **Facultad de Ingeniería en Electricidad y Computación**

Desarrollo de una aplicación web progresiva para la capacitación de

entrenadores de CrossFit

## TECH-331

# **Proyecto Integrador**

Previo la obtención del Título de:

# **Ingeniero en Ciencias de la Computación**

Presentado por:

Emilio José Gómez Ibáñez

Juan Diego Vallejo Castaño

Guayaquil - Ecuador

2023 - 2024

El presente proyecto lo dedico a mi familia y mis amigos quienes han sido el mayor soporte durante mi carrera universitaria. A todos los profesores quienes han dedicado tiempo para que pueda mejorar académicamente. Especialmente a Juan Diego, quien me ayudó durante momentos difíciles y su aporte ha sido clave para este y muchos proyectos. **Emilio Gómez I.**

El presente proyecto lo dedico a mis padres, quienes no han dejado de luchar en ningún momento y por casi una década de estudios universitarios (y toda mi existencia) me han apoyado y amado de manera incondicional.

A mi hermano Emilio, no pude haber encontrado un mejor compañero para este reto. A mi novia Brigitte por ser un ángel en mi vida. A mis amigos más cercanos por tener fe inquebrantable en mí. Y a mi terapeuta Ivanna por contribuir tanto a mi salud mental.

**Juan Diego Vallejo**

# **Agradecimientos**

Nuestro más sincero agradecimiento a los profesores Luis Mendoza y Jorge Magallanes por su guía y apoyo para el desarrollo y escritura del presente documento. Nuestro agradecimiento al coach Carlos Andrade Salazar por ayudar a esta idea a nacer, y al coach Adrián Salgado por sus sugerencias oportunas durante el desarrollo.

### **Declaración Expresa**

Nosotros Emilio José Gómez Ibáñez y Juan Diego Vallejo Castaño acordamos y reconocemos que: La titularidad de los derechos patrimoniales de autor (derechos de autor) del proyecto de graduación corresponderá al autor o autores, sin perjuicio de lo cual la ESPOL recibe en este acto una licencia gratuita de plazo indefinido para el uso no comercial y comercial de la obra con facultad de sublicenciar, incluyendo la autorización para su divulgación, así como para la creación y uso de obras derivadas. En el caso de usos comerciales se respetará el porcentaje de participación en beneficios que corresponda a favor del autor o autores. La titularidad total y exclusiva sobre los derechos patrimoniales de patente de invención, modelo de utilidad, diseño industrial, secreto industrial, software o información no divulgada que corresponda o pueda corresponder respecto de cualquier investigación, desarrollo tecnológico o invención realizada por mí/nosotros durante el desarrollo del proyecto de graduación, pertenecerán de forma total, exclusiva e indivisible a la ESPOL, sin perjuicio del porcentaje que me/nos corresponda de los beneficios económicos que la ESPOL reciba por la explotación de mi/nuestra innovación, de ser el caso.

En los casos donde la Oficina de Transferencia de Resultados de Investigación (OTRI) de la ESPOL comunique los autores que existe una innovación potencialmente patentable sobre los resultados del proyecto de graduación, no se realizará publicación o divulgación alguna, sin la autorización expresa y previa de la ESPOL.

Guayaquil, 15 de febrero del 2024.

Emilio Gómez Juan Vallejo

Evaluadores

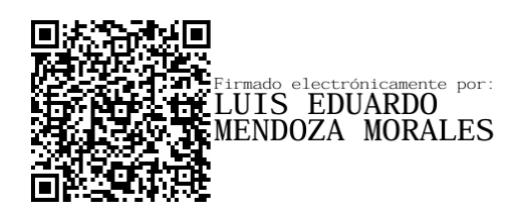

**Luis Eduardo Mendoza** Profesor de Materia

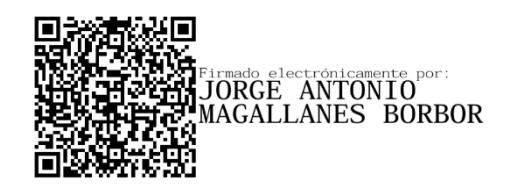

**Jorge Antonio Magallanes**

Tutor de proyecto

#### **Resumen**

<span id="page-6-0"></span>En el contexto de las Ciencias de la Computación, esta tesis presenta un esfuerzo para mejorar el ámbito del entrenamiento de CrossFit a través de una aplicación móvil, anclado en la hipótesis de que una enseñanza superior de CrossFit reduce el riesgo de lesiones. Se creó una aplicación diseñada para empoderar a los entrenadores visualizando información, facilitando la planificación de clases y siguiendo el progreso de los atletas. El objetivo del proyecto se sustentó en la intención de ayudar a entrenadores con distintos niveles de experiencia y recursos económicos.

La trayectoria de desarrollo del proyecto reveló una fusión armoniosa de herramientas de front-end y back-end, con Svelte, SvelteKit y Tailwind en el front-end, junto con Python, Pocketbase, Mailgun, Vercel y Algolia en el back-end.

La culminación de este viaje se manifestó en resultados convincentes: el 90% de los atletas encuestados reconocieron la utilidad de la aplicación para entrenadores, con el 70% de acuerdo que el aplicativo es fácil de utilizar. Además, el 50% de los entrenadores se encontraron satisfechos con las métricas propuestas, y algunos propusieron mejoras para la calculadora y el contenido educativo para implementar en futras versiones.

**Palabras Clave:** CrossFit, aplicación móvil, entrenadores, atletas

#### **Abstract**

<span id="page-7-0"></span>In the context of Computer Science, this thesis presents a pioneering endeavor to enhance the realm of CrossFit coaching through a mobile application, anchored in the hypothesis that superior CrossFit instruction curtails the risk of injury. It has seen the creation of an app tailored to empower coaches by visualizing information, facilitating lesson planning, and tracking athletes' progress. The project's objective was underpinned by the aim of aiding coaches with varying experience levels and economic resources.

The project's developmental trajectory unveiled a harmonious fusion of front-end and back-end tools, with Svelte, SvelteKit, and Tailwind on the front-end, coupled with Python, Pocketbase, Mailgun, Vercel, and Algolia on the back-end.

The culmination of this journey manifested in compelling results: 90% of athletes surveyed acknowledged the app's utility for coaches, with 70% agreeing that the app is easy to use. Furthermore, 50% of trainers were satisfied with the proposed metrics, and some even proposed improvements to the calculator and educational content to implement on future patches.

**Keywords**: CrossFit, mobile application, coaches, athletes.

<span id="page-8-0"></span>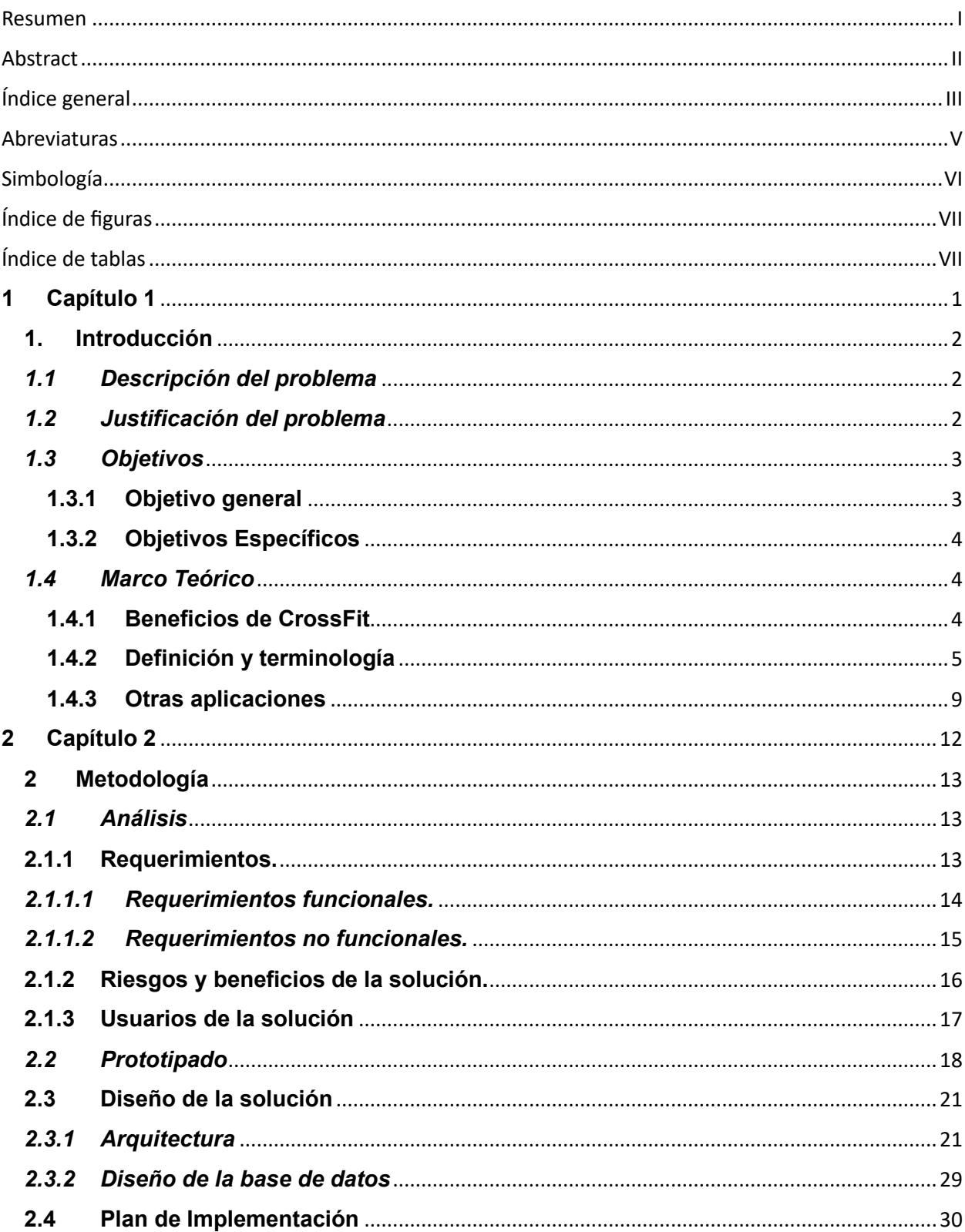

# Índice general

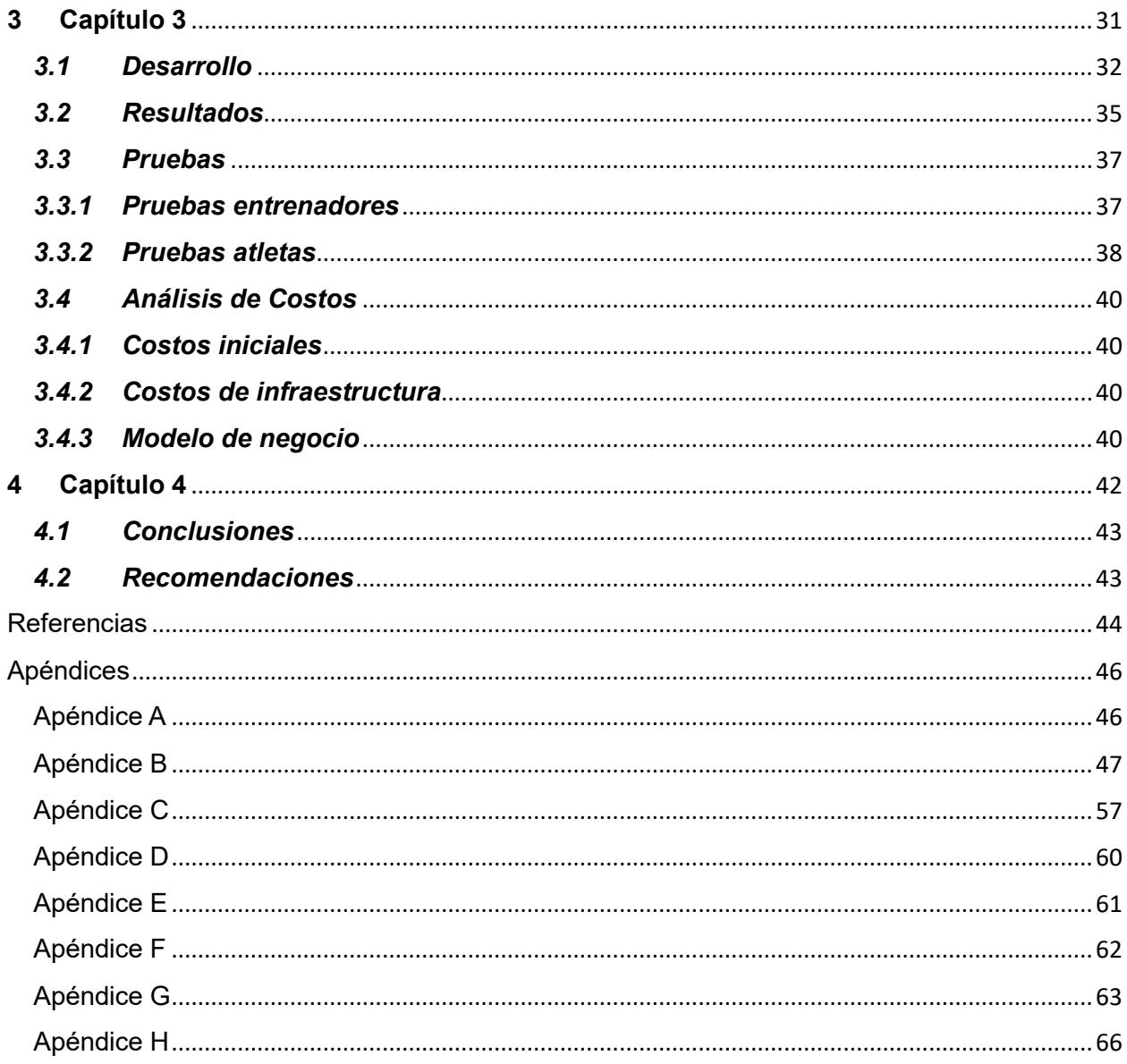

### **Abreviaturas**

- <span id="page-10-0"></span>BD Base de Datos
- CCFT Entrenador Certificado de CrossFit
- CF-L2 Entrenador de CrossFit Nivel 2
- CF-L3 Entrenador de CrossFit Nivel 3
- CSS Hojas de estilo en cascada
- ESPOL Escuela Superior Politécnica del Litoral
- PC Computador Personal
- RAM Memoria de acceso aleatorio
- SQL Lenguaje de consulta estructurado
- UI Interfaz de Usuario
- UML Lenguaje de Modelamiento Unificado
- WOD Trabajo del día
- <span id="page-11-0"></span>lb Libra
- m Metro
- min Minuto

# **Índice de figuras**

<span id="page-12-0"></span>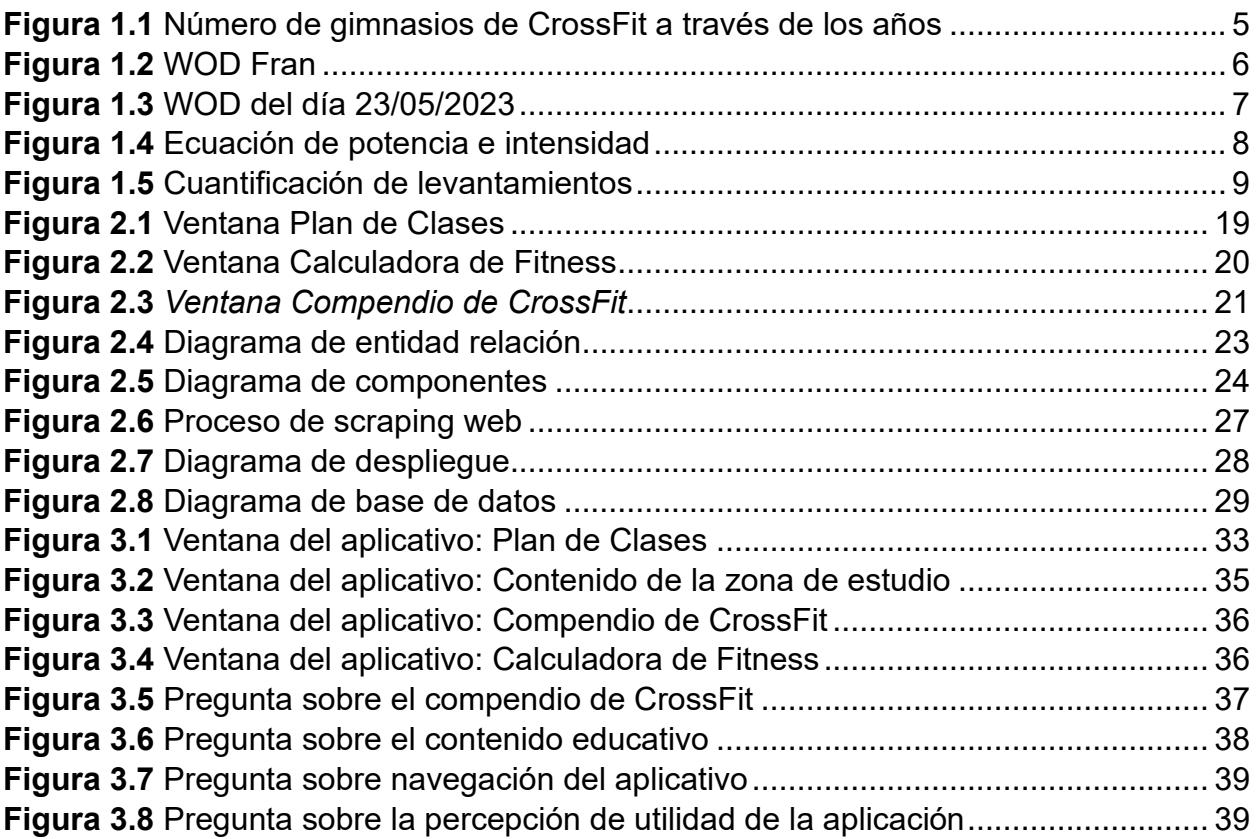

## **Índice de tablas**

<span id="page-12-1"></span>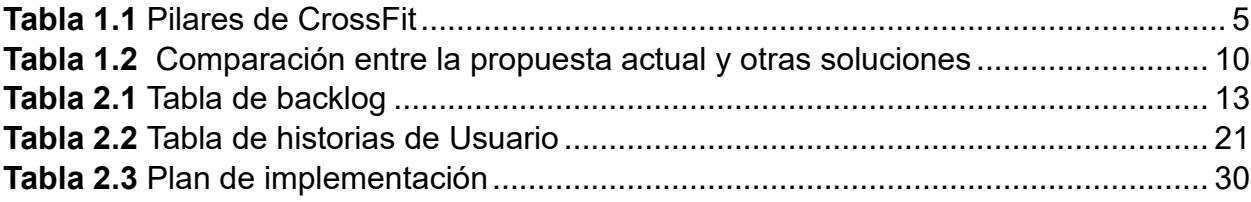

<span id="page-13-0"></span>**Capítulo 1**

#### <span id="page-14-0"></span>**1. Introducción**

#### <span id="page-14-1"></span>*1.1 Descripción del problema*

Hoy en día, existen varias razones por las que una persona desea realizar ejercicio tales como: mejorar el estado físico, reducir el riesgo de enfermedades y poder pertenecer a una comunidad. Sin embargo, hay motivos que impiden a la gente continuar con las rutinas de entrenamiento por largos periodos de tiempo; uno de los más importantes es la monotonía. Es aquí donde entra CrossFit una metodología de entrenamientos que no sólo permite mejorar el estado físico de un individuo, sino que también evita caer en la monotonía al ejercitarse [1].

Así mismo, existe riesgo de lesiones por parte de los atletas debido a que uno de los pilares de CrossFit es alta intensidad [1]. Se encontró que la tasa de lesiones varía entre 0,74 a 3,24 por cada 1000 horas de entrenamiento [2]. Estos números son similares a disciplinas como levantamiento olímpico, levantamiento de potencia y gimnasia artística [3].

Existen algunos factores que determinan la cantidad de lesiones; sin embargo, el más significativo es el tipo de entrenamiento que recibe cada atleta. Diferencias en el entrenamiento parecen estar mayormente relacionadas a la presencia o ausencia de una certificación de CrossFit*,* que a otra educación [4].

Un entrenador que no posea suficiente experiencia en CrossFit puede consultar la página web oficial de CrossFit la cual ofrece información sobre sesiones realizadas y contiene información del deporte para mantenerse al día [1]. Sin embargo, la plataforma se encuentra disponible sólo en inglés, lo cual implica un problema para la gente hispanoparlante.

### <span id="page-14-2"></span>*1.2 Justificación del problema*

En CrossFit el individuo es quien asume la responsabilidad de realizar cada ejercicio correctamente incluyendo las medidas de seguridad, posturas correctas y uso de equipos apropiados [5]. Ya que CrossFit exige alta intensidad por parte de los atletas, una persona entrenada incorrectamente sufrirá lesiones y dejará de realizar ejercicio. Un estudio comprobó que de un grupo de 513 personas que sufrieron lesiones realizando CrossFit, 426 tuvieron lesiones músculo esqueletal debido a movimientos bruscos. Dentro de estas 426 personas, las tres categorías con mayor porcentaje de lesiones, aproximadamente 20% cada una, son: columna, hombros y espalda [3].

Un entrenador que no posee experiencia suficiente en CrossFit afectará a su persona como a sus estudiantes, ya sea por negligencia o sobrecarga de peso. Para ayudar a los atletas a organizarse se han creado aplicaciones para organizar un programa de entrenamientos propio con la ayuda de la tecnología móvil, e incluso hay herramientas para gestionar gimnasios. Sin embargo, ninguna de estas se enfoca en educar al entrenador.

Por lo cual, este proyecto tiene el objetivo de ayudar a los entrenadores con menor experiencia y/o capacidades adquisitivas, para invertir en educación, proporcionando una aplicación que realiza un análisis de los entrenamientos existentes en la página web de CrossFit y obtengan, vía gráficos, información valiosa para sus labores diarias disponibles [6] en el idioma español, con el agregado de facilitar la creación de clases de CrossFit con todos los parámetros requeridos para una clase oficial y ofrecer sugerencias al entrenador sobre la intensidad de los ejercicios, carga de pesos y cardio, que uno de sus estudiantes debería recibir.

### <span id="page-15-0"></span>*1.3 Objetivos*

#### **1.3.1 Objetivo general**

<span id="page-15-1"></span>Crear una aplicación web progresiva que facilite la visualización de información textual y audiovisual de entrenamientos de CrossFit, la planificación diaria de clases y la evaluación del progreso de los atletas, para apoyar a los entrenadores de CrossFit.

#### <span id="page-16-0"></span>**1.3.2 Objetivos Específicos**

- 1. Extraer información de entrenamientos de CrossFit.com de forma automatizada, estandarizada, categorizada y traducida al español para entrenadores.
- 2. Implementar un back-end para gestionar información relacionada a la aplicación móvil.
- 3. Crear un front-end que permite visualizar información actualizada y pertinente sobre ejercicios de CrossFit.com para la comunidad de entrenadores.
- 4. Implementar un sistema de ayuda para crear clases a entrenadores menos experimentados.

### <span id="page-16-1"></span>*1.4 Marco Teórico*

#### **1.4.1 Beneficios de CrossFit**

<span id="page-16-2"></span>Estudios han demostrado que CrossFit es capaz de brindar resultados positivos tanto para el físico de una persona como su estado mental, aumentando la resistencia anaeróbica como aeróbica y mejorando la motivación individual y el sentido de pertenecer a una comunidad. [3]

Hoy, CrossFit se cataloga como la forma más eficaz de mejorar el cuerpo y la salud, también ayuda a evitar enfermedades crónicas y está disponible para todo el mundo. En CrossFit se hacen ejercicios, de pesas y de cardio, y se pueden ajustar a las capacidades de cualquier persona. CrossFit es medible, observable y repetible, lo cual promueve resultados basados en consistencia y dedicación [1].

En Ecuador existen 26 gimnasios afiliados a la plataforma oficial de CrossFit con un aproximado de 10 de estos ubicados en Guayaquil [7]. CrossFit es inclusivo, ya que no existen requerimientos mínimos para ejercitarse; sólo con tener mentalidad de ejercitarse y dominar los movimientos es suficiente. Incluso personas con discapacidades físicas realizan CrossFit [8].

CrossFit fue fundado en 1996 por Greg Glassman, quien propuso una solución para combatir enfermedades crónicas por medio de ejercicios funcionales y de alta intensidad, junto con una dieta paleolítica (eventualmente pivotando hacia la dieta de la Zona, también conocida como dieta Atkins). En la Figura 1.1 se muestra la popularidad de CrossFit durante el transcurso de los años. Se promueve que los participantes apunten por un estado de élite y/o óptimo de salud y fitness [9].

#### <span id="page-17-1"></span>**Figura 1.1**

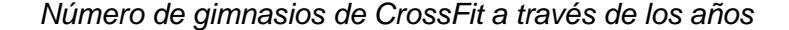

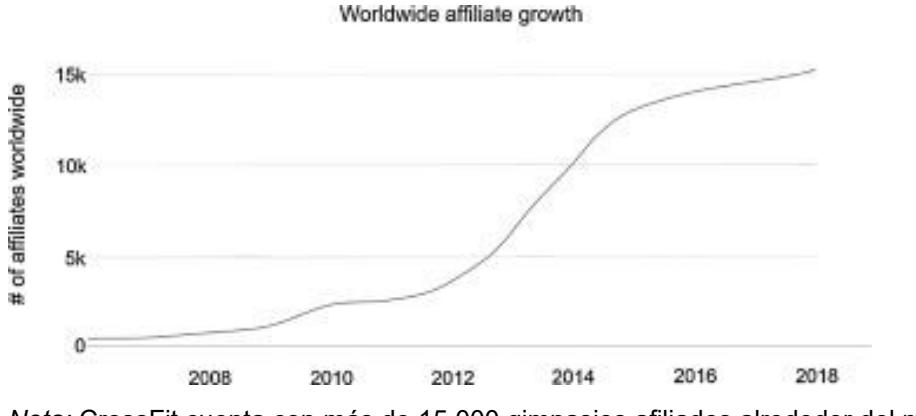

*Nota:* CrossFit cuenta con más de 15,000 gimnasios afiliados alrededor del mundo *[3]*.

Estudios han demostrado que CrossFit es capaz de brindar resultados positivos tanto para el físico de una persona como su estado mental, aumentando la resistencia anaeróbica como aeróbica y mejorando la motivación individual y el sentido de pertenecer a una comunidad. [3]

#### **1.4.2 Definición y terminología**

<span id="page-17-0"></span>CrossFit se centra en tres pilares principales: Variedad Constante, Movimientos Funcionales e Intensidad Alta, la cual se puede observar en la Tabla 1.1.

<span id="page-17-2"></span>Tabla 1.1

*Pilares de CrossFit*

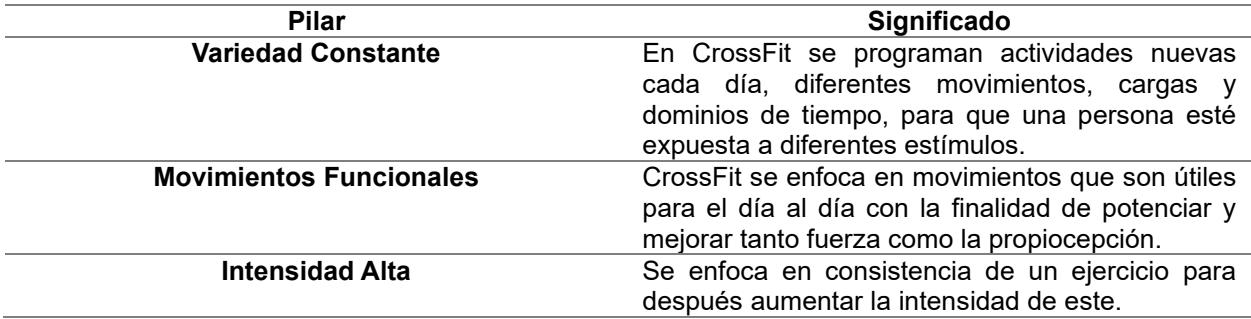

*Nota*: Información parafraseada de los tres conceptos base de CrossFit obtenido de *CrossFit.com* [1]*.*

CrossFit no exige que una persona gaste en equipos. Se ha demostrado que se pueden utilizar útiles caseros para entrenar, tales como escobas o sacos de arroz, aunque es recomendable buscar equipos de entrenamiento apropiados para obtener mayor efectividad [8]

Para realizar una clase de CrossFit, una persona puede requerir de un entrenador o realizarla por su cuenta, aunque se recomienda tener un supervisor para reducir el riesgo a lesiones [10]. A cada sesión se la conoce como un WOD (Workout Of the Day), la cual tiene duración variable; aunque en promedio un WOD se realiza en una hora [7].

Un WOD se divide en 3 fases: calentamiento, entrenamiento y descansos. En el calentamiento se procede a realizar un estiramiento básico y el atleta se prepara para realizar las repeticiones del día. Durante el entrenamiento se realizan los ejercicios que se encuentran en el plan de trabajo. Los descansos se encuentran entre las repeticiones del entrenamiento.

Algunos WOD tienen nombres populares tal como es el caso de "Fran", el mismo consiste en realizar la siguiente secuencia de ejercicios, tal como se muestra en la Figura 1.2

#### <span id="page-18-0"></span>**Figura 1.2**

*WOD Fran*

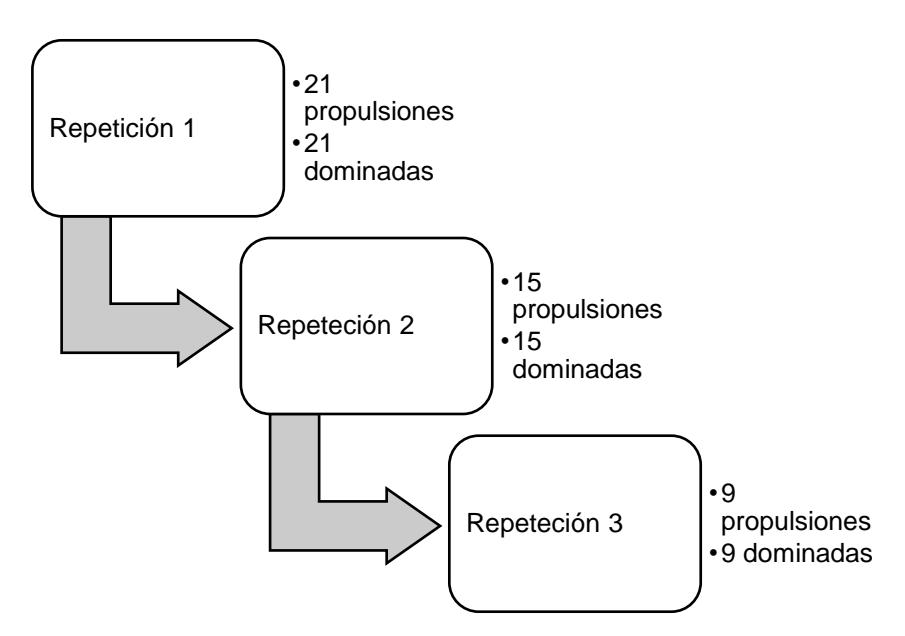

*Nota:* Se muestra el orden de cómo se realiza el WOD Fran, el mismo se cataloga de la siguiente forma: 21-15-9, el nombre se utiliza para conveniencia de los atletas *[11]*.

Por otro lado, existen WOD's que no tienen nombres únicos, sino que consisten en un listado de ejercicios que cualquiera puede realizar. Un WOD puede contener ejercicios enfocados a una sola área del cuerpo o consistir en ejercicios más generalizados para diferentes áreas. En la Figura 1.3 se muestra un ejemplo de un WOD del día 23 de mayo del 2023.

#### <span id="page-19-0"></span>**Figura 1.3**

*WOD del día 23/05/2023*

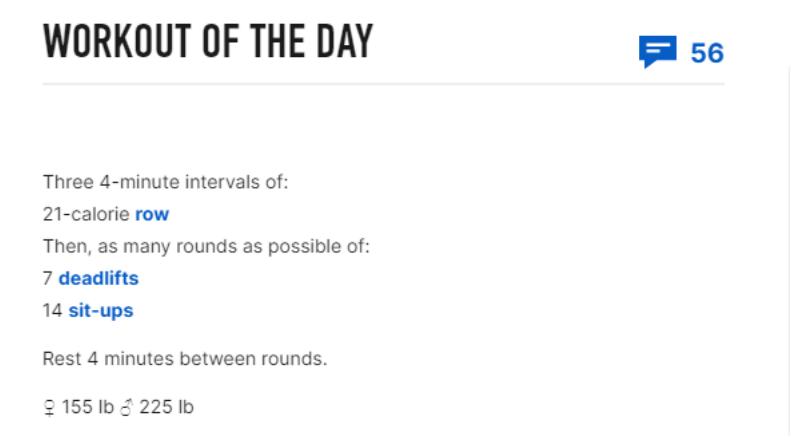

*Nota:* Se muestran diferentes tipos de ejercicios con intervalos y pesos recomendados *[12]*.

CrossFit proporciona una herramienta que permite determinar la intensidad y potencia que un atleta puede controlar. Esto se determina en dos pasos. En primer lugar, se utiliza una fórmula matemática para determinar la intensidad y el trabajo de un atleta la cual se observa en la Figura 1.4.

En base al resultado de la intensidad, se coloca al atleta en uno de 7 niveles disponibles. Estos son detallados con colores y determinan el peso y/o trabajo adecuado que una persona podría realizar en una sesión, como se muestra en la Figura 1.5.

#### <span id="page-20-0"></span>**Figura 1.4**

*Ecuación de potencia e intensidad*

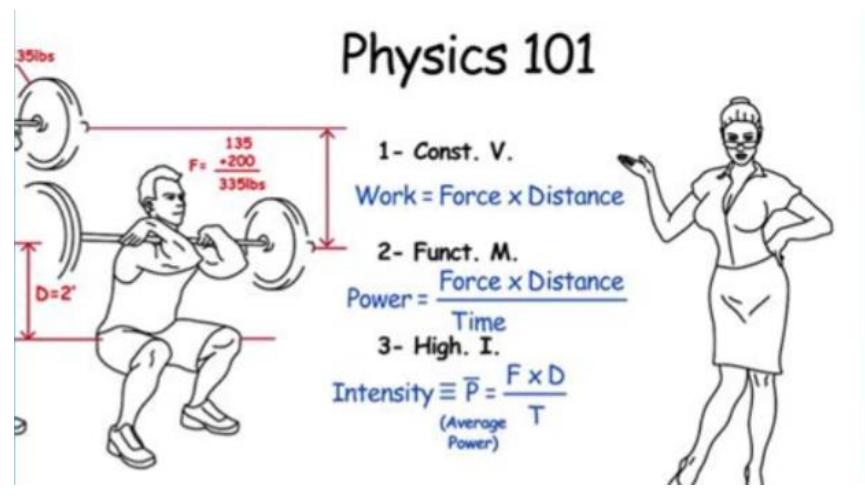

*Nota:* Se muestran tres ecuaciones, cada una es esencial para determinar el nivel en el que un atleta se encuentra *[7]*.

#### <span id="page-21-1"></span>**Figura 1.5**

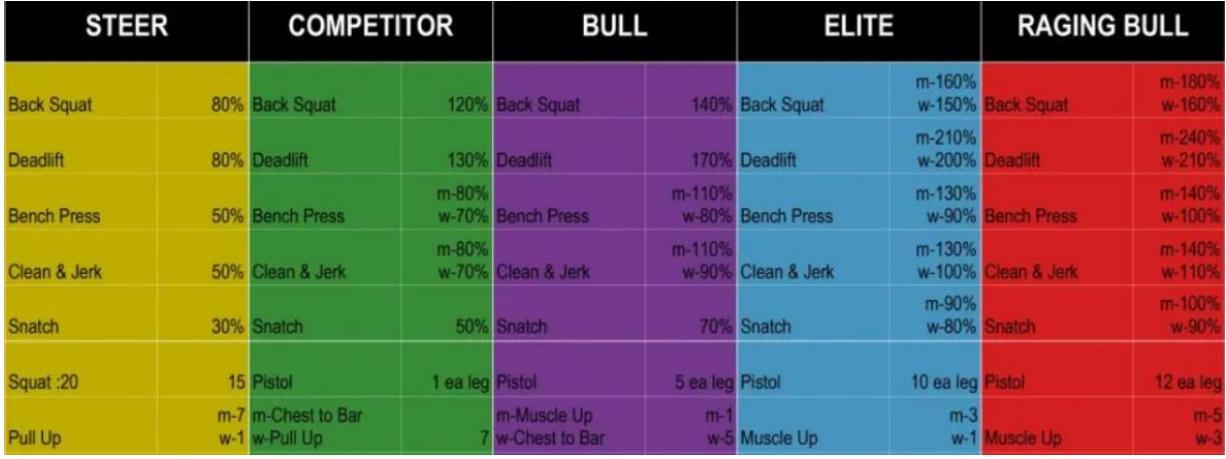

#### *Cuantificación de levantamientos*

*Nota:* Se muestra parte del gráfico de cuantificación de levantamientos, cada color representa un máximo que se puede impartir a un atleta reduciendo el riesgo de lesiones *[13].*

Para obtener un certificado CrossFit Nivel 1, y ser entrenador reconocido oficial en el directorio de CrossFit, es importante poseer conocimientos teóricos y prácticos [14]. Se ha encontrado que el involucramiento de entrenadores capacitados en asesorar apropiadamente a sus atletas está correlacionado con una menor tasa de lesiones [15]. Una recomendación es que gimnasios afiliados a CrossFit tengan el programa "On-Ramp", el cual brinda un propósito introductorio para nuevos atletas [16]. Una recomendación es que gimnasios de tipo CrossFit se encuentren afiliados al programa "On-Ramp" el cual brinda un propósito introductorio para nuevos atletas [16].

#### **1.4.3 Otras aplicaciones**

<span id="page-21-0"></span>Para determinar si la solución actual es similar a otras se realizó una comparación en ciertas categorías de la solución propuesta y otras soluciones, la cual se encuentra la tabla 1.2. A continuación se listan algunos proyectos hechos en Ecuador dentro del ámbito deportivo:

• MY LIFE Gym Mobile la cual otorga a sus usuarios un plan de ejercicios personalizado con la ayuda de herramientas tales como música, mapas y

ubicación. Se hicieron pruebas a 115 personas, con un 46% de reseñas "excelentes" la aplicación resulto ser útil para conectar al ejercicio con la tecnología móvil [17].

• Coyote Fitness CrossFit propuso una página web que registra las actividades junto con una aplicación móvil que permite la visualización y reserva de cursos para un gimnasio de CrossFit en Quito [18].

Otras soluciones propuestas en el exterior comprenden:

- Aplicaciones para registro de entrenamientos, como SugarWOD [19], WOD Insight [20] y Beyond The Whiteboard [21].
- Aplicaciones para gestión de gimnasios, como Wodify, Tecnofit, CrossHero, Zen Planner, Bookee, Mindbody, Pushpress y Triib [22].
- Cursos online oficiales de CrossFit como lo son Programming, Spot The Flaw y Scaling [7].

### <span id="page-22-0"></span>Tabla 1.2

*Comparación entre la propuesta actual y otras soluciones*

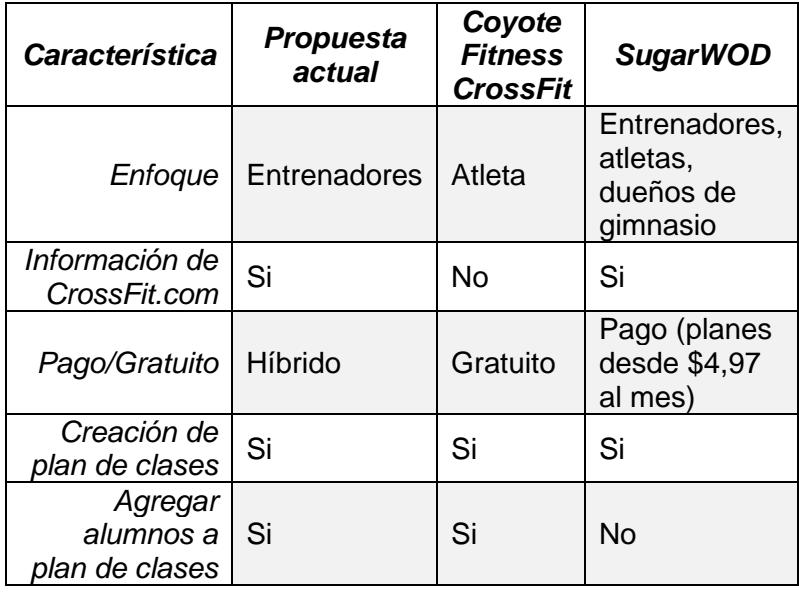

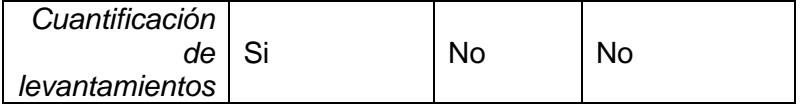

*Nota.* Se comparó la propuesta actual con SugarWOD *[19]* y Coyote CrossFit *[18]*, ya que ambas aplicaciones son las más parecidas.

<span id="page-24-0"></span>**Capítulo 2**

### <span id="page-25-0"></span>**2 Metodología**

### <span id="page-25-1"></span>*2.1Análisis*

Para el desarrollo del proyecto se utilizó una metodología basada en el framework SCRUM; por lo tanto, se crearon historias de usuarios, las cuales definieron las funcionalidades mínimas de la aplicación. Posteriormente, se elaboró un prototipo interactivo con el uso de la plataforma Figma. Finalmente, se crearon diagramas UML y de base de datos.

Para la recolección de retroalimentación sobre el prototipado y el concepto del proyecto, se realizaron presentaciones a diferentes entrenadores de CrossFit que cumplieron con las siguientes características: tener como mínimo credenciales Entrenador CrossFit Nivel 2 (CF-L2), entre 25 y 55 años, mitad hispanoparlantes y mitad angloparlantes (ver [Apéndice A\)](#page-57-0).

#### <span id="page-25-2"></span>**2.1.1 Requerimientos.**

Se elaboró una tabla con cada requerimiento, funcional y no funcional, junto con su prioridad respectiva basada en números; mientras menor el número mayor la prioridad. Cada prioridad tiene un código que permite identificarlo con mayor facilidad, según se puede observar en la Tabla 2.1.

#### <span id="page-25-3"></span>Tabla 2.1

#### *Tabla de backlog*

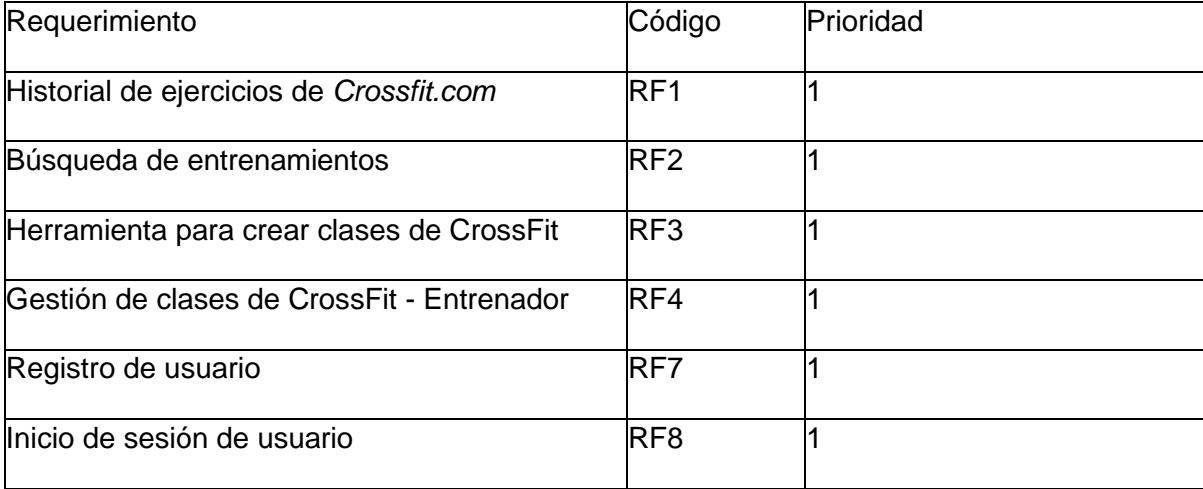

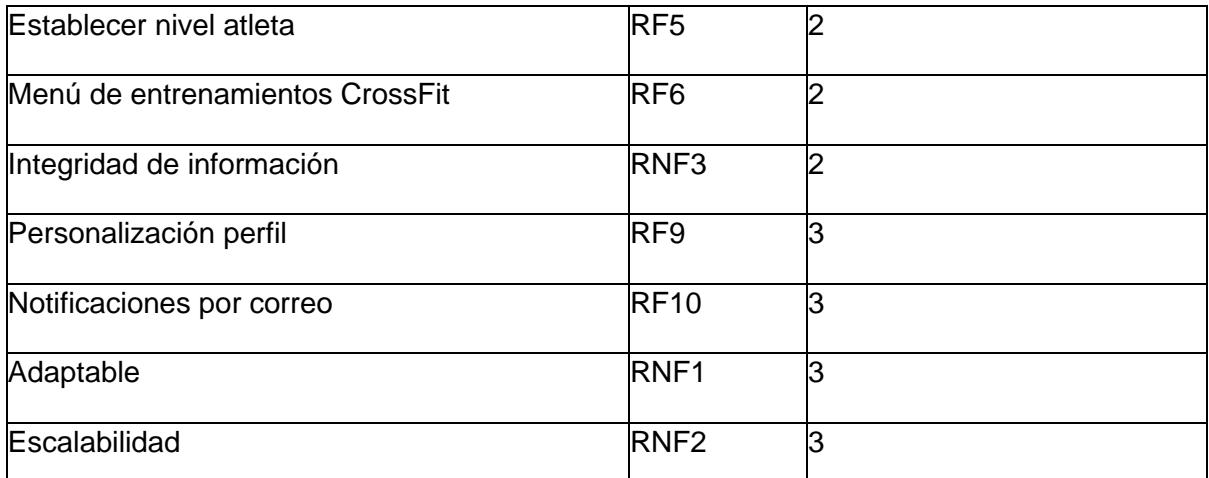

*Nota:* La tabla de backlog se modificó conforme los requerimientos surgieron.

### <span id="page-26-0"></span>*2.1.1.1 Requerimientos funcionales.*

### • **Historial de ejercicios de CrossFit.com (RF1)**

Se presentó un historial de ejercicios de CrossFit traducidos al idioma español, en forma de gráficos de barras y/o de pasteles.

### • **Búsqueda de entrenamientos (RF2)**

El sistema proporciona una búsqueda por fecha, nombre y/o tipo de ejercicio. Esto

ayudará a entrenadores y atletas conocer sobre cronogramas y ejercicios realizados

anteriormente.

### • **Herramienta para crear clases de CrossFit (RF3)**

Los entrenadores crearon clases de CrossFit para que cada usuario tenga una copia del

plan de clases del día.

### • **Gestión de clase de CrossFit - Entrenador (RF4)**

Los entrenadores pueden modificar o cancelar las clases creadas.

### • **Establecer el nivel de un atleta (RF5)**

Los entrenadores accedieron a una ventana donde se puede determinar el nivel de un atleta. La aplicación muestra la opción de colocar un peso (en libras), un tiempo (en minutos y segundos) o un número de repeticiones. Una vez ingresados los datos, el sistema muestra un nivel junto con sugerencias para el atleta.

#### • **Menú de entrenamientos de CrossFit (RF6)**

Un atleta tiene la opción de revisar clases que tiene disponibles desde el menú principal, con opción de unirse a la misma. También se ofrece la opción de cancelar una clase con tal de que la hora fijada no se haya cumplido.

### • **Registro usuario (RF7)**

Brindando un nombre, correo electrónico y contraseña, una persona puede crear un usuario en la aplicación. Se incluye generación automática de nombre de usuario en el momento del primer registro, dicho nombre de usuario podrá ser visto en el perfil.

### • **Inicio sesión usuario (RF8)**

Un individuo que se haya registrado exitosamente podrá iniciar sesión con correo electrónico y contraseña para acceder a sus funciones.

### • **Personalización perfil (RF9)**

Un usuario puede cambiar su avatar y nombre de usuario. El email que utiliza con la cuenta, su nombre de usuario y su contraseña. Cualquiera de estos cambios tiene efectividad inmediata.

### • **Notificaciones por correo (RF10)**

Se usará la herramienta de correo Mailgun.

### <span id="page-27-0"></span>*2.1.1.2 Requerimientos no funcionales.*

### • **Adaptable (RNF1)**

Los usuarios interactuaran con el aplicativo con el uso de computador de escritorio o con dispositivos móviles y/o tabletas. Sólo se requiere un dispositivo que pueda abrir la URL de la aplicación ya que esta es progresiva.

• **Escalabilidad (RNF2)**

El sistema debe de permitir extender cobertura a mayor cantidad de usuarios e incluir un rango más amplio para el compilado de ejercicios de CrossFit.

### • **Integridad de información (RNF3)**

- o Verificación credenciales entrenadores.
- o Validación de:
	- Registro usuario.
	- **·** Inicio sesión usuario.
	- Creación planes de clases.
	- Edición planes de clase.
	- Cambio contraseña.
	- Cambio ajustes personales.
	- Creación entrenamientos.
	- Edición entrenamientos.

### <span id="page-28-0"></span>**2.1.2 Riesgos y beneficios de la solución.**

La solución será una aplicación web progresiva donde los usuarios se categorizarán en 2 grupos: entrenadores y atletas. La aplicación estará disponible en el idioma español. Para alcanzar este proyecto solo se consideran los tres requerimientos funcionales mencionados junto con funcionalidad de creación de usuarios. Para los ejercicios de CrossFit.com el rango máximo es de un mes.

### **Riesgos**

### • **Limitaciones de infraestructura**

El uso de herramientas gratuitas o de poco costo y el rango de las clases de CrossFit propuesto anteriormente limita el potencial de la aplicación.

• **Integración de tecnologías**

Existirán problemas de compatibilidad si un usuario posee un celular que no sea de la familia de Android o iOS e incluso existe la posibilidad de inconsistencias debido a tecnologías antiguas.

#### • **Usuarios no utilizan la aplicación**

Que los entrenadores se reúsen a utilizar nuevas herramientas de enseñanza, lo cual impide el uso de la aplicación.

#### • **Dependencia del portal web CrossFit.com**

Como la información del compendio se obtiene solo de CrossFit.com, se puede tener inconsistencia de datos por problemas externos al aplicativo.

#### **Beneficios**

#### • **Familiarización de rutinas**

Los usuarios tienen a su disposición ejercicios de CrossFit de forma visual de tal forma que entiendan de manera óptima los entrenamientos según la página oficial *CrossFit.com*.

### • **Información oportuna a atletas sobre sus clases**

El sistema permite a los atletas revisar el plan de clases sin tener que esperar a que el entrenador los atienda de antemano.

#### • **Calculadora de fitness**

El sistema permite a los atletas revisar el plan de clases sin tener que esperar a que el entrenador los atienda de antemano.

#### • **Mejora en entrenamientos**

El sistema permite a los atletas revisar el plan de clases sin tener que esperar a que el entrenador los atienda de antemano.

### <span id="page-29-0"></span>**2.1.3 Usuarios de la solución**

Los usuarios que interactuaron directamente con el sistema son:

a. **Entrenador**: Usuario principal del aplicativo. El mismo tiene acceso a la mayoría de las operaciones; puede crear clases de CrossFit, utilizar la calculadora de fitness, ver el compendio de clases de *CrossFit.com* y modificarlo, y tiene acceso a la zona de estudio.

b. **Atleta**: Usuario principal del aplicativo, este tiene funciones más limitadas que un usuario entrenador. Puede revisar el compendio de clases de *CrossFit.*com pero no puede modificar los datos y puede utilizar la calculadora de fitness.

c. **Administrador:** Usuario secundario el cual se encarga del manejo de usuarios, base de datos.

Los usuarios entrenador y atleta tienen acceso a una cuenta de usuario, la cual tiene la siguiente información: nombre, contraseña y correo.

### <span id="page-30-0"></span>*2.2Prototipado*

Se elaboró un prototipo de alto nivel en Figma con la finalidad de determinar botones, interacciones y ventanas del aplicativo [\(Apéndice B\)](#page-59-0).

Cada plan de clase tiene 6 campos los cuales deben de ser completados: un título, pizarra, calentamiento general, calentamiento especifico, notas de ejecución y enfriamiento. El título es un código de 8 números que representan una fecha (ejemplo: 20112023 es 20-11- 2023). Las secciones de pizarra, calentamiento general y calentamiento especifico se dejan a discreción del entrenador con los ejercicios del día. Finalmente, enfriamiento tiene información sobre el estiramiento final. La Figura 2.1 muestra el modelo que se utilizó para crear un plan de clases.

### <span id="page-31-0"></span>**Figura 2.1**

*Ventana Plan de Clases*

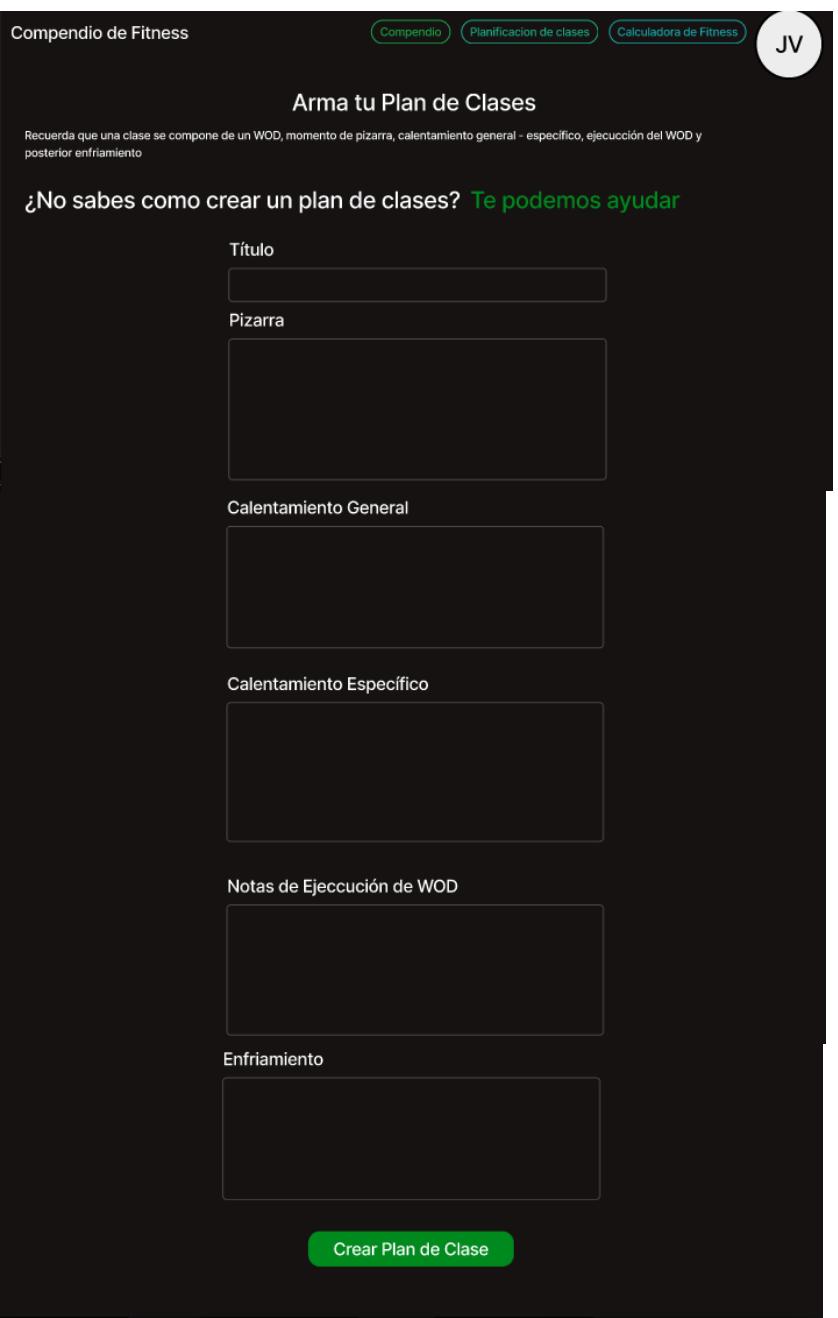

*Nota*: El texto "Te podemos ayudar" permite a un entrenador crear un plan de clases con la ayuda de la plataforma (ver [Apéndice B\)](#page-59-0).

Otro componente fue la calculadora de fitness. Esta consiste en 31 calculadoras que permiten determinar el peso y/o distancia que una persona debería ejercer para obtener los

mejores resultados sin tener el riesgo de lesión. A partir de los datos ingresados, se muestra un nivel con su código de color que tiene basado en la cuantificación de levantamientos de la Figura 1.4. La Figura 2.2 muestra el modelo de calculadora de fitness.

#### <span id="page-32-0"></span>**Figura 2.2**

*Ventana Calculadora de Fitness*

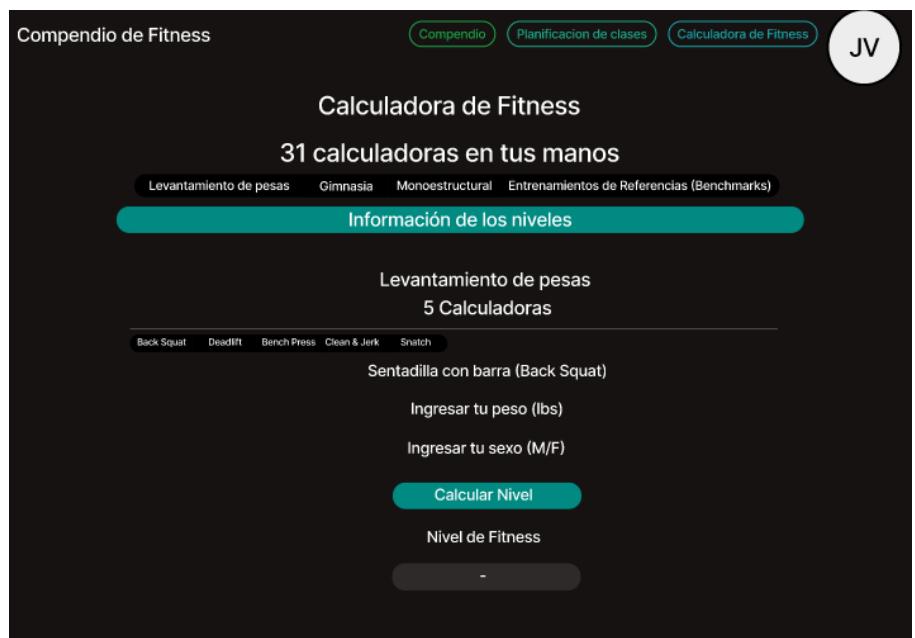

*Nota*: La calculadora de fitness permite calcular los resultados en concreto en un momento particular.

El compendio de fitness muestra ejercicios del portal web de CrossFit. Un usuario cualquiera pudo ver los entrenamientos y buscó alguno en particular. Sin embargo, el compendio de fitness no es similar para entrenadores y atletas, un entrenador tuvo las opciones de editar o borrar algún entrenamiento que el mismo haya creado; por otro lado, el atleta sólo pudo ver los ejercicios del compendio. La Figura 2.3 muestra la vista del entrenador del compendio de fitness.

### <span id="page-33-2"></span>**Figura 2.3**

*Ventana Compendio de CrossFit*

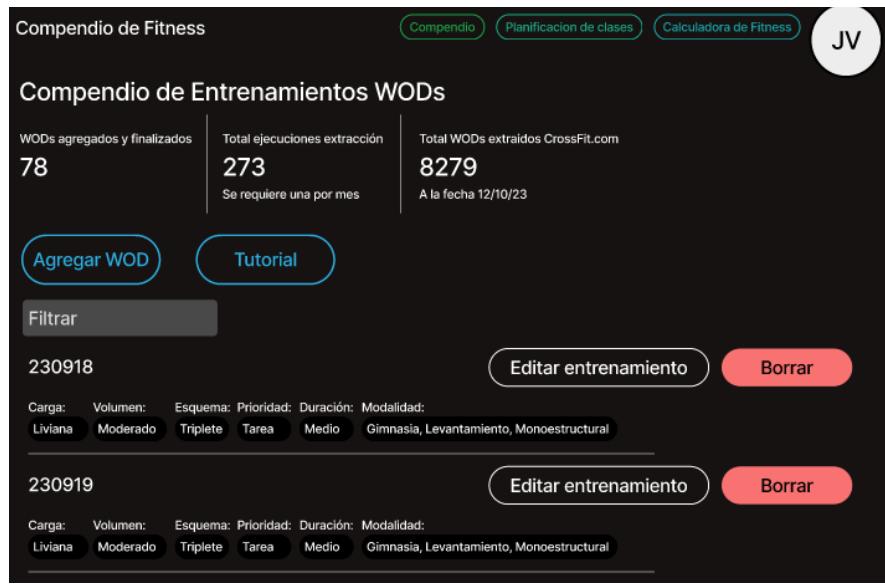

*Nota*: Las opciones de filtro dentro del compendio son de fecha, carga, volumen, esquema, prioridad, duración y modalidad.

## <span id="page-33-0"></span>**2.3 Diseño de la solución**

### <span id="page-33-1"></span>*2.3.1 Arquitectura*

La arquitectura del proyecto se basó en el modelo "4+1" vistas de Kruchten [23]. Se

mostraron las historias de usuario y a partir de las mismas se detallaron las demás vistas que

aportan al modelo de Kruchten.

Vista de Escenarios

En la Tabla 2.2 se muestran las historias de usuario.

### <span id="page-33-3"></span>Tabla 2.2

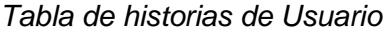

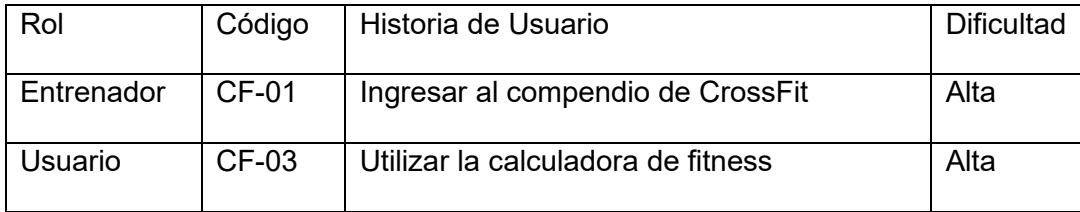

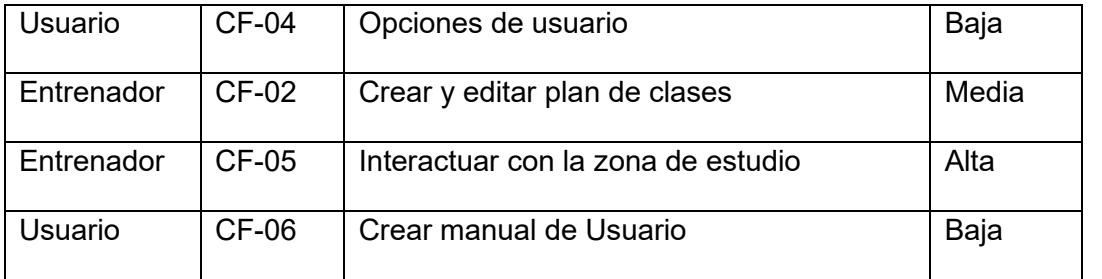

Cada historia de usuario tuvo una dificultad predeterminada y un rol principal. Todas las historias de usuario, con la excepción del manual de usuario, interactúan entre sí y con la aplicación. Las historias de usuario se encuentran en [Apéndice C.](#page-69-0)

#### **Vista Lógica**

Para representar la vista lógica, se utilizó un diagrama entidad relación que muestra la muestra los comportamientos de los usuarios como se muestra en la Figura 2.4.

#### <span id="page-35-0"></span>**Figura 2.4**

#### *Diagrama de entidad relación*

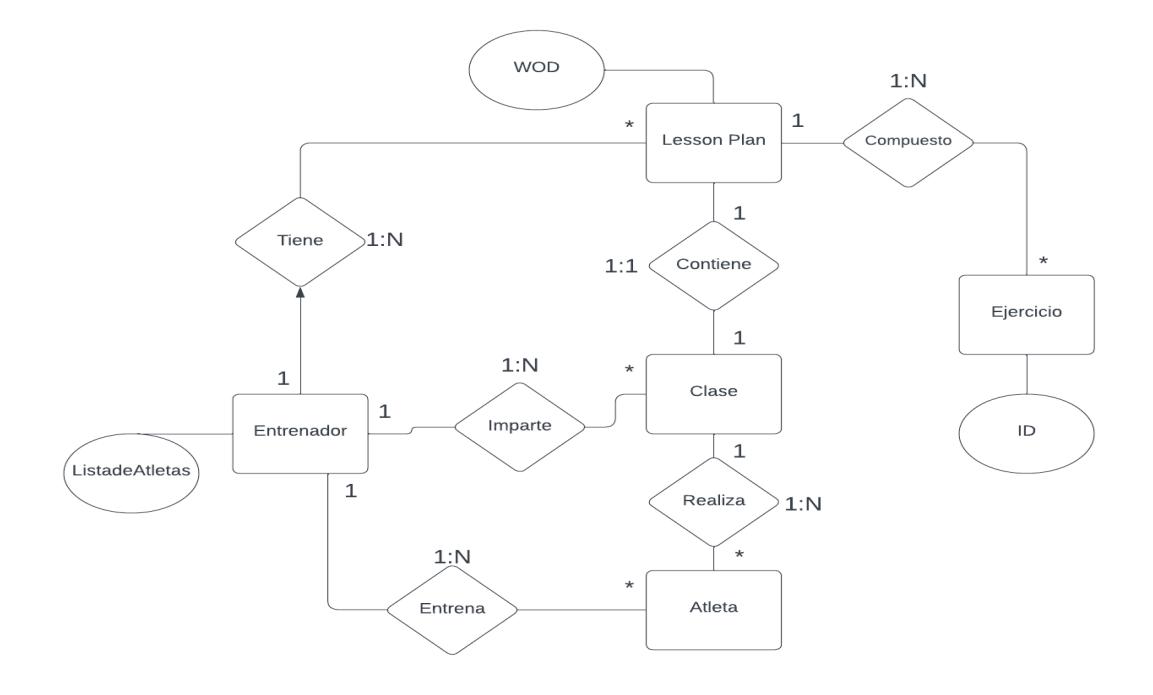

El diagrama entidad relación simula cómo se maneja el ambiente dentro de CrossFit. Cada entrenador imparte una clase la cual tiene un plan de clases (Lesson plan), el mismo contiene uno o más ejercicios. Por otro lado, un entrenador entrena a uno o varios atletas y estos últimos realizan una clase.

#### **Vista de Desarrollo**

Para el apartado de desarrollo se creó el programa con Svelte. También se utilizó PocketBase, el cual permitió almacenar la información de los usuarios y de los diferentes ejercicios extraídos de *CrossFit.com*.
#### **Figura 2.5**

#### *Diagrama de componentes*

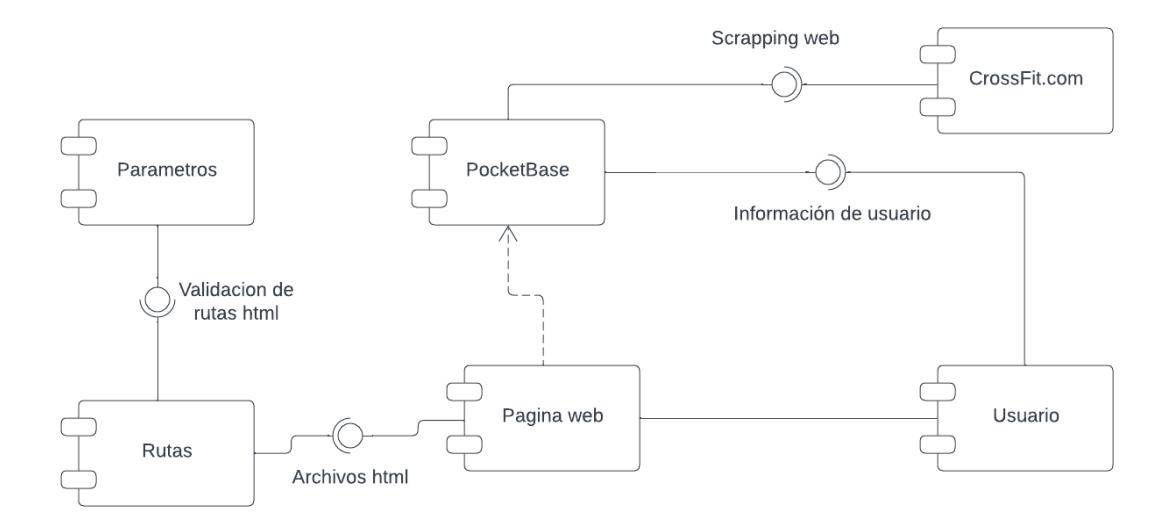

Con el Diagrama de componentes, Figura 2.5, se observó la visión del código del proyecto. Svelte herramienta divide al programa en 3 secciones: parámetros, rutas y código para la página, cada una de estas secciones son integrales para el funcionamiento de la página web. La base de datos interactúa con la página web y por medio de scraping web se obtuvo información de *CrossFit.com*. Finalmente, el usuario interactúa con la página web y tiene su información almacenada dentro de la base de datos. A continuación, se detallan las tecnologías utilizadas que ayudaron al desarrollo de la página web:

- Svelte: Framework que usa HTML, CSS y JavaScript para desarrollo web. Es relativamente nuevo al mercado y logra de manera intuitiva muchas cosas (como el manejo de estados y rendering del lado del cliente) que otros frameworks complican demasiado.
- SvelteKit: Framework de aplicación de Svelte, con él se crean las aplicaciones. Llama al compilador de Svelte para convertir los archivos. svelte en archivos JavaScript que crean el DOM (Modelo Objeto-Documento) y los archivos CSS que proveen los estilos.
- Tailwind: Framework de CSS que mediante su sistema de nombres de clases efectivamente elimina la necesidad de archivos CSS aparte, es fácilmente modificable, permite componer cualquier diseño y tiene un tamaño de compilación muy pequeño, lo cual es óptimo para construcción de la aplicación.
- DaisyUI: Librería de componente de Tailwind la cual usa "nombres de clase semánticos" para compactar todas las personalizaciones provenientes de Tailwind. Es descriptivo, sencillo, rápido y fácil de mantener.
- Pocketbase: Es un back-end de código abierto. Se puede usar como base de datos en tiempo real (con posibilidad de usar una REST API), permite autenticación de usuarios, almacenamiento de archivos, es extensible como aplicación independiente.
- Fly.io: Servicio de máquinas virtuales de Linux que permite desplegar aplicaciones y/o bases de datos mediante tecnologías familiares para la mayoría de los profesionales en Computación, como lo son Docker, Laravel, Django y Next JS.
- Mailgun: Servicio transaccional de correo que permite brindar comunicaciones a usuarios sobre operaciones relevantes como cambios de información personal, confirmar una cuenta apenas se crea, etc.

## **Vista de Procesos**

Para el apartado de procesos se utiliza la base de datos en Pocketbase la cual ayudó a mantener la consistencia de los datos de usuario e información proveniente de *CrossFit.com*.

# **Scraping Web**

El procedimiento se inicia procurando librerías necesarias para scraping (Beautiful Soup), solicitudes web (Requests) y para descansos aleatorios de ejecución (Time, Random). Se determina en qué parte de *CrossFit.com* es posible encontrar muchos entrenamientos a la vez en un formato HTML visiblemente uniforme.

Se selecciona ["https://crossfit.com/workout/<year>](https://crossfit.com/workout/%3cyear)", donde en "year" se ingresa el año a consultar. Se envía una solicitud GET, y se crea un objeto BeautifulSoup para recibir el contenido y procesar el HTML entrante. A la función find\_all() se ingresan todos los contenedores tipo "div" con clase "col-xs-12 col-sm-6 col-md-7 col-lg-7 content". Se crea un archivo Markdown donde será escrita la información obtenida. Los contenedores resultantes de la función find all() se iteran, extrayendo para cada entrenamiento nombre, descripción y enlace. Estos 3 atributos se escriben al archivo, posteriormente usando la función time.sleep() para que el programa espere un tiempo aleatorio uniforme entre solicitudes.

Dicho procedimiento se repite por sí solo hasta agotar los contenedores obtenidos. El resultado es un archivo Markdown que contiene todos los entrenamientos de un año en forma de texto. Para fragmentarlo y agregar cada uno a la base de datos, el archivo se divide con la librería md-split de Python. La Figura 2.6 muestra el proceso de Scraping Web en una imagen.

# **Figura 2.6**

*Proceso de scraping web*

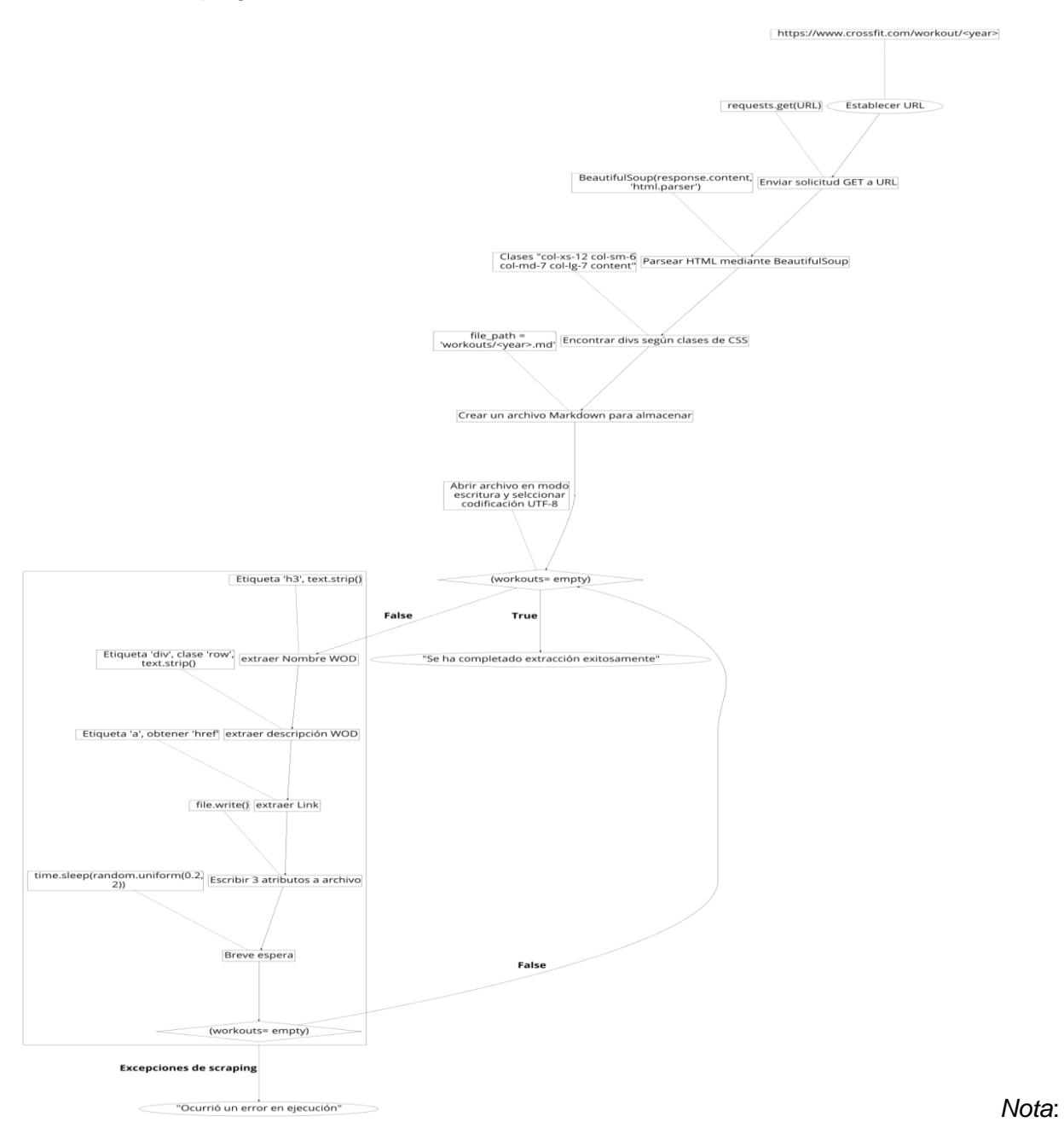

Se muestra el proceso de scraping web para obtener la información de *CrossFit.com* en forma de un flujograma.

# **Vista Física**

Para el apartado físico se elaboró un diagrama de despliegue, como se muestra en la Figura 2.7, en el cual se observa como los usuarios interactúan con el sistema web en tiempo real. En este apartado se incluyen algunos servicios adicionales que se encuentran dentro del servidor web, cada uno se detalla en la sección 2.3. El servidor web se probó con los navegadores web Chrome y OperaGX.

## **Figura 2.7**

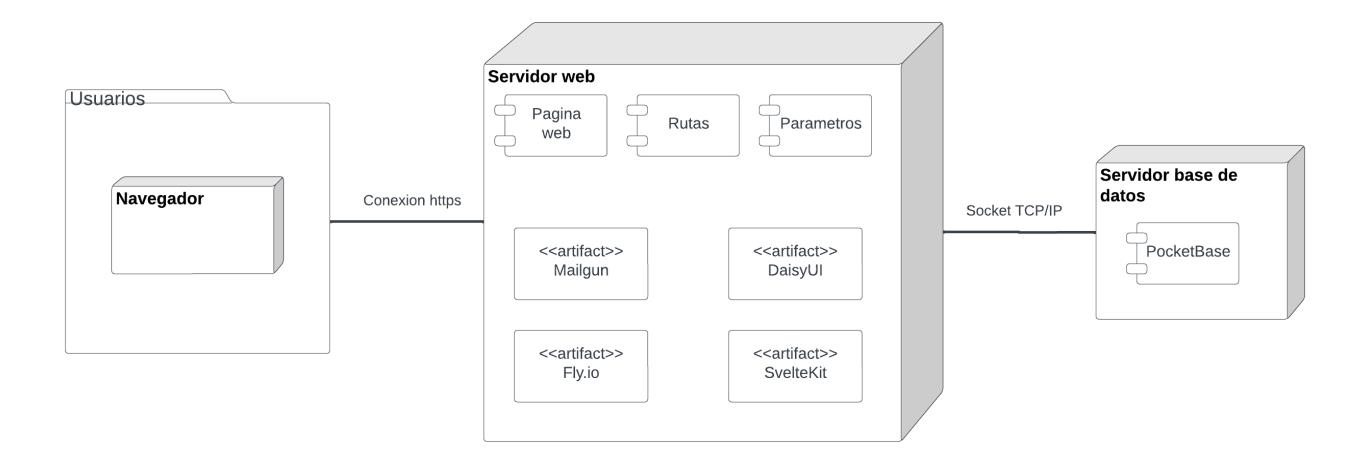

*Diagrama de despliegue*

*Nota*: Se menciona algunos programas externos al aplicativo utilizado como artefactos.

El diagrama de despliegue permitió observar la interacción entre usuarios y el servidor web en tiempo real. Cada usuario ingresó con un navegador, web o móvil, con el que tuvo acceso a la página web con una conexión https. Seguido a esto, el servidor web obtuvo la información del usuario con la ayuda de la base de datos. El servidor web contiene los 3 componentes de Svelte anteriormente mencionados en el diagrama de componentes y se catalogó a las otras tecnologías utilizadas como artefactos.

# *2.3.2 Diseño de la base de datos*

Se utilizó una base de datos SQL para almacenar datos y realizar operaciones de búsqueda sobre la misma. El diagrama de base de datos se encuentra en la Figura 2.8.

#### **Figura 2.8**

*Diagrama de base de datos*

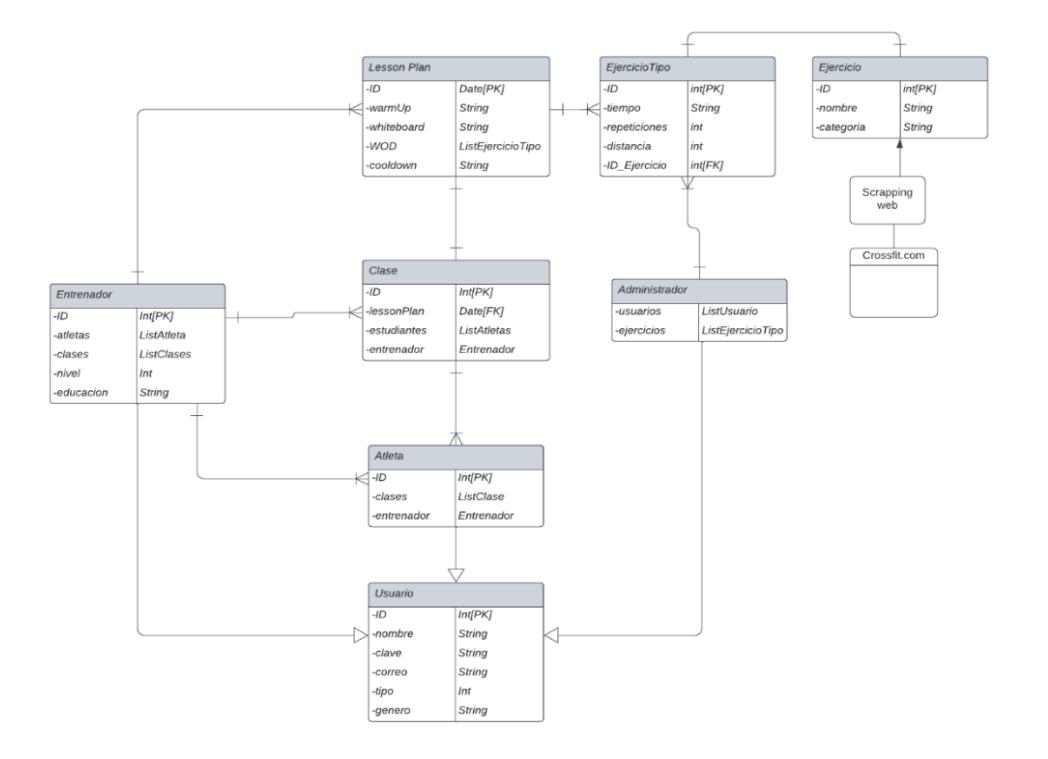

Por un lado, el registro de usuarios y de clases realizadas dentro del aplicativo se almacenó en la base de datos para asegurar consistencia de datos. Cada tabla dentro de la base de datos tuvo un identificador único como clave primaria.

Al realizar scraping se tuvo que almacenar la información obtenida para así trabajar con los datos para su procesamiento y graficarlos ya que *CrossFit.com* sólo mostraba ejercicios filtrados por día y en el idioma inglés.

# **2.4 Plan de Implementación**

Para crear el producto final, se propuso un plan de implementación que permite organizar los componentes del aplicativo en diferentes secciones, Sprints, que fueron planteadas como hitos para cada fase del proyecto. El plan de implementación que se muestra en la Tabla 2.3 fue creado en base a las historias de usuarios que se encuentran en Apéndice [C,](#page-69-0) y se muestran las historias "épicas" que se obtuvieron al utilizar la herramienta [Jira](https://proyecto-fitness.atlassian.net/jira/software/projects/CF/boards/1/timeline?shared=&atlOrigin=eyJpIjoiMmNhZjg3OGQxZTkzNDc3ZmIzNjZiNGJlMmQ1YmY0NzUiLCJwIjoiaiJ9) la cual permitió detallar las historias de usuario a mayor profundidad.

## **Tabla 2.3**

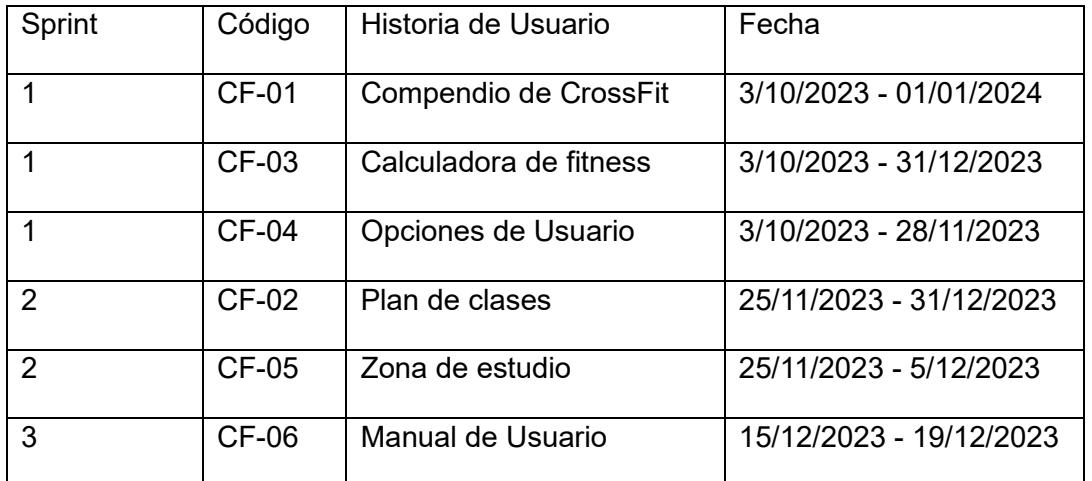

## *Plan de implementación*

*Nota*: Los Sprints se utilizan como fecha de referencia de inicio de la historia de usuario, la dificultad de cada historia es reflejada por la duración de esta.

**Capítulo 3**

# *3.1 Desarrollo*

Se desarrolló el producto final en Sprints. A continuación, se detallan los aspectos más relevantes de cada sprint según el plan de implementación propuesto (Tabla 2.3).

#### **Sprint 1**

En el primer sprint se tuvo como meta implementar las siguientes historias de usuario: compendio de CrossFit, calculadora de Fitness y manejo de usuarios. Se comenzó con la creación de los usuarios ya que se utilizó la interfaz de usuarios para probar la base de datos. Paso seguido, se crearon las pantallas de ingreso y de inicio con las cuales se implementó una base para los demás componentes de la página web progresiva.

Se comenzó con el compendio de CrossFit, Figura 3.1, la mayoría de tiempo se utilizó en realizar el proceso de Scraping Web desde *CrossFit.com* para obtener información con la cual se pobló la base de datos y la página como sí. Una vez realizado el scraping web, se creó la pantalla para mostrar la página con los ejercicios obtenidos, se implementó una barra de búsqueda, la cual permite filtrar por categorías.

Para la calculadora de fitness, se comenzó utilizando un modelo arcaico que se adaptaba para profesionales de CrossFit lo cual complicaba el uso para usuarios menos experimentados. Una vez notado la falencia, se rectificó la interfaz visual y mejoró el uso de las calculadoras, pero se atrasó el desarrollo de la calculadora, por lo que se aplazó para el siguiente sprint.

#### **Sprint 2**

En el segundo sprint se elaboró el plan de clases y zona de estudio (ilustración 3,2), también se continuó con los cambios a la calculadora de fitness.

Se comenzó elaborando el sistema de plan de clases, para ello había que crear una ventana que permitiese crear un plan de clases de forma manual y otra que permita su creación de forma "automática". Ambos planes de clases tienen que vincularse con la base de datos y con la vista principal.

## **Figura 3.1**

*Ventana del aplicativo: Plan de Clases*

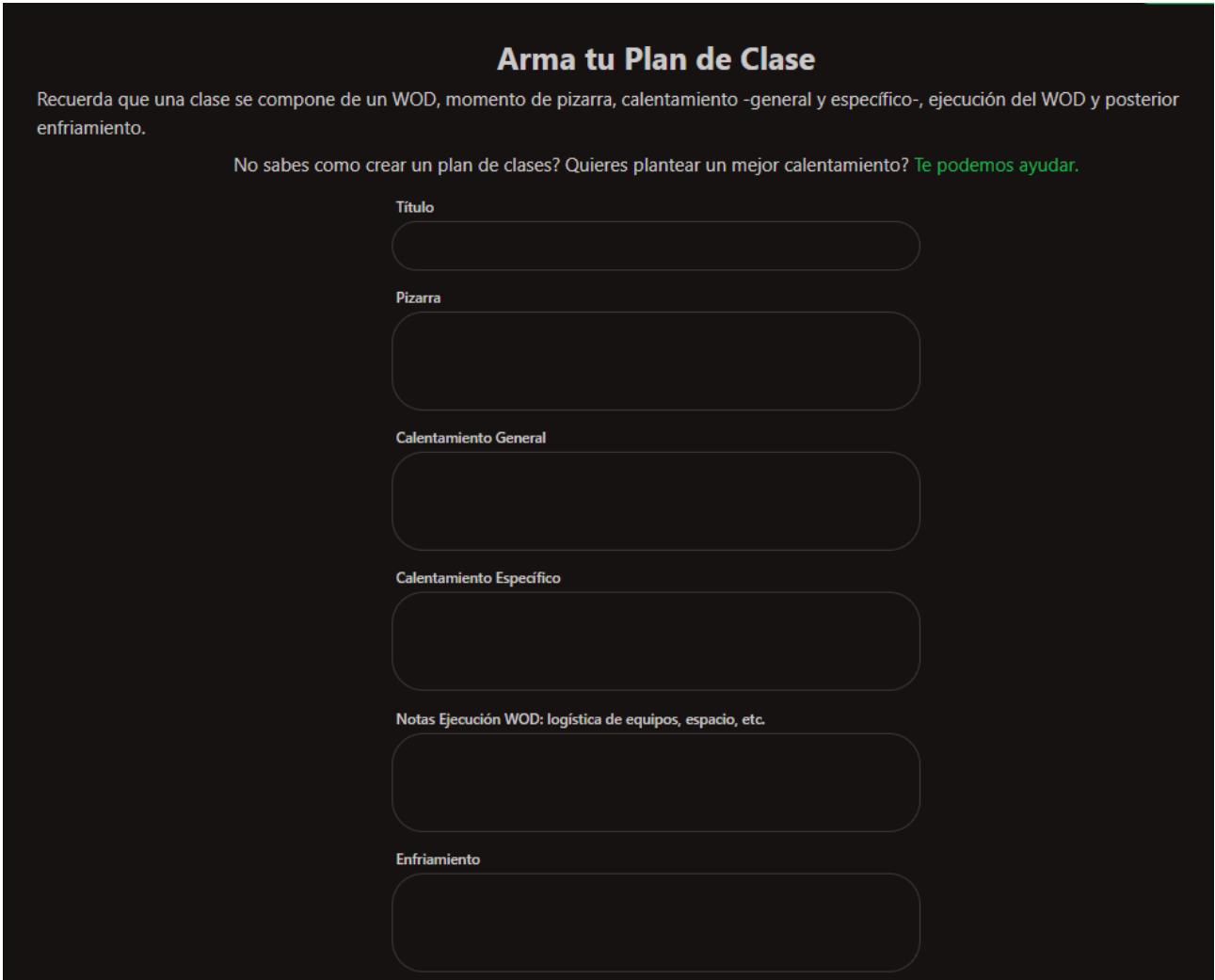

Seguido a esto, se terminó el apartado de la calculadora, los cambios más importantes fueron: accesibilidad y mejora de interfaz.

# **Sprint 3**

Para el tercer sprint se propuso crear el manual de usuario ya que se optó por tener las funcionalidades mínimas antes de crear una guía para el usuario.

Terminado el último apartado del Sprint 2, se empezó a elaborar el manual de usuario, este contiene un resumen de las funciones de cada usuario y una guía de como navegar dentro del aplicativo [\(Apéndice F\)](#page-74-0).

# *3.2 Resultados*

En esta sección se mencionan las características más importantes del prototipo final, junto con algunas capturas que resaltan cambios entre el prototipo de alto nivel y el producto final.

Un usuario entrenador puede acceder a todas las funcionalidades del aplicativo. La zona de estudio, Figura 3.2, permite que aprenda sobre CrossFit (contiene material literario y audiovisual recomendado, además de una sección con contactos sugeridos para que pueda hacer "networking"), la herramienta de planes de clase le permite a un entrenador crear clases de forma manual o guiada con la ayuda del sistema.

#### **Figura 3.2**

*Ventana del aplicativo: Contenido de la zona de estudio*

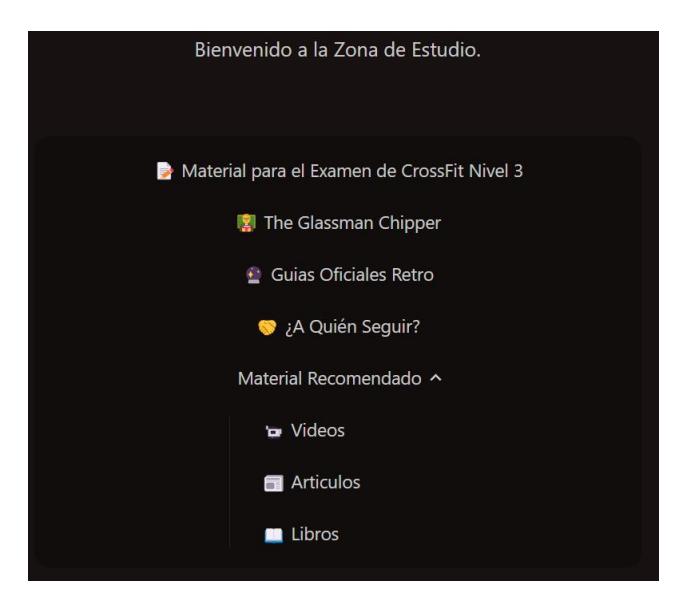

El compendio de CrossFit, Figura 3.3, permite que un entrenador observe los entrenamientos obtenidos de CrossFit.com con los que se pueden buscar por ejercicios específicos, fecha y/o tipo de ejercicio, y aspectos relevantes de un entrenamiento para procurar una programación coherente.

# **Figura 3.3**

*Ventana del aplicativo: Compendio de CrossFit*

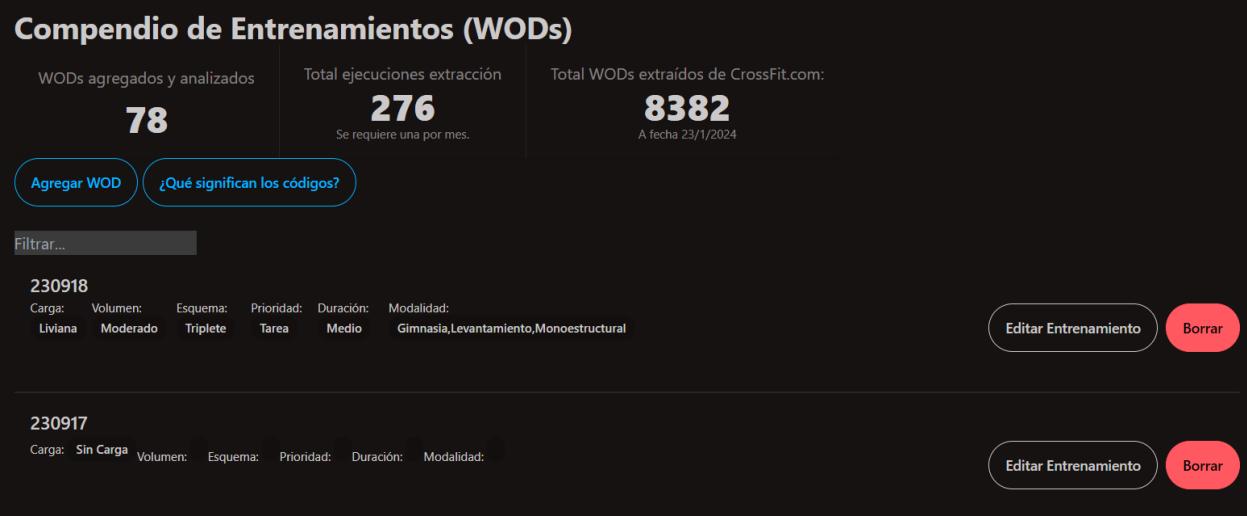

Finalmente, la calculadora de CrossFit, Figura 3.4, permite medir el progreso de un

atleta mediante el ingreso de cargas (en libras), o tiempos (en minutos y segundos) en diversos

entrenamientos de referencia, lo cual brinda una visualización entendible.

# **Figura 3.4**

*Ventana del aplicativo: Calculadora de Fitness*

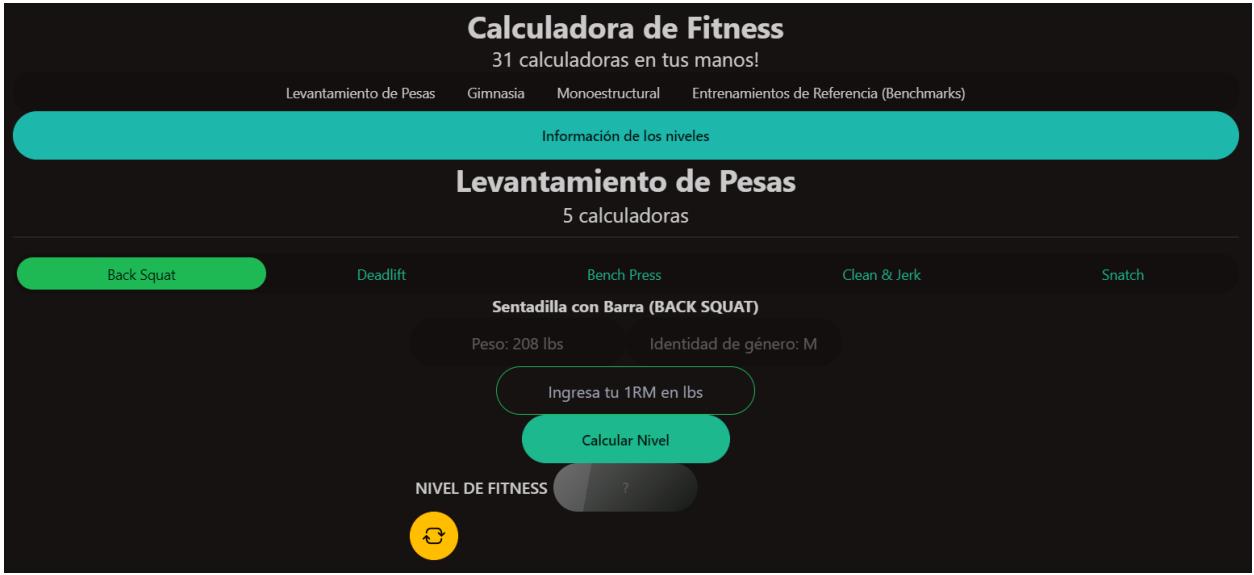

# *3.3 Pruebas*

Se realizaron entrevistas a entrenadores de CrossFit. Se escogieron a 10 entrenadores los cuales se requirió como mínimo un manejo promedio del idioma español, por lo menos un certificado de nivel 1 en CrossFit y 2 años de experiencia dentro de CrossFit [\(Apéndice A\)](#page-58-0). Las preguntas de las entrevistas se encuentran en el [Apéndice E.](#page-73-0)

Por otro lado, se hicieron encuestas a 10 atletas de la comunidad de CrossFit Okto CrossTrain para conocer su opinión sobre el aplicativo [\(Apéndice D\)](#page-72-0).

#### *3.3.1 Pruebas entrenadores*

*Pregunta sobre el compendio de CrossFit*

A los entrenadores se les hizo entrevistas con preguntas abiertas para conocer su opinión sobre los 4 componentes del aplicativo: plan de clases, zona de estudio, calculadora de fitness y compendio de clases. La mitad de los entrenadores comprendieron las métricas del compendio mientras que sólo 2 de 10 entrenadores requerían más información para entenderlas, tal como se muestra en la Figura 3.5.

#### **Figura 3.5**

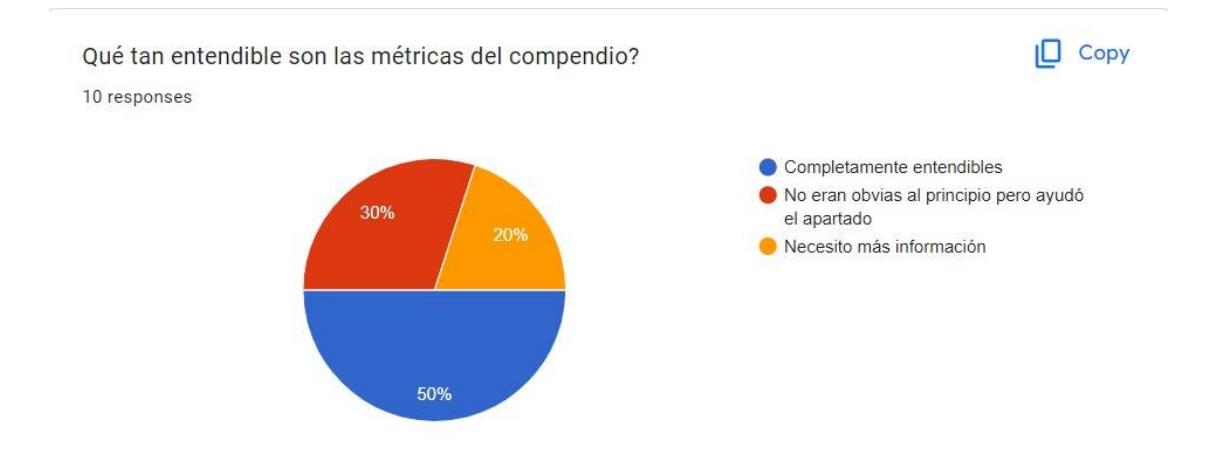

Por otro lado, también se les preguntó a los entrenadores qué tipo de contenido educativo les gustaría tener en una versión del aplicativo para así conocer el contenido que se encuentra en mayor demanda. Se obtuvo un empate con 30% de los resultados para movimientos, progresiones y contenido de movilidad. Una versión futura del aplicativo tratará de enfocar estos 3 aspectos mencionados anteriormente. La Figura 3.6 muestra los resultados en detalle. Las respuestas de las demás preguntas se encuentran e[n Apéndice G.](#page-75-0)

## **Figura 3.6**

#### *Pregunta sobre el contenido educativo*

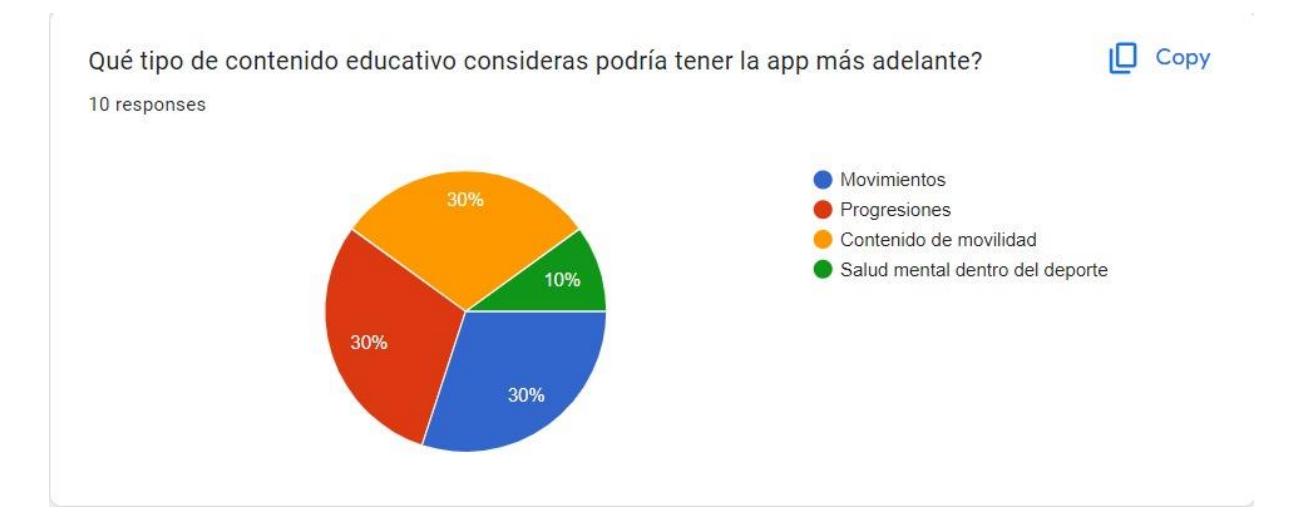

## *3.3.2 Pruebas atletas*

Se optó por encuestar a los atletas con preguntas de formato más cerrado, escala de 1 a 5, enfocado hacia aspectos tecnológicos y utilidad del aplicativo como tal, ya que esta audiencia es más joven y conoce mejor la tecnología móvil y web. La Figura 3.7 muestra los resultados de preguntar a los atletas si creen que el aplicativo es fácil de navegar. La mayoría de los atletas acordaron en un 3 lo cual significa que es buena, pero podría mejorar.

# **Figura 3.7**

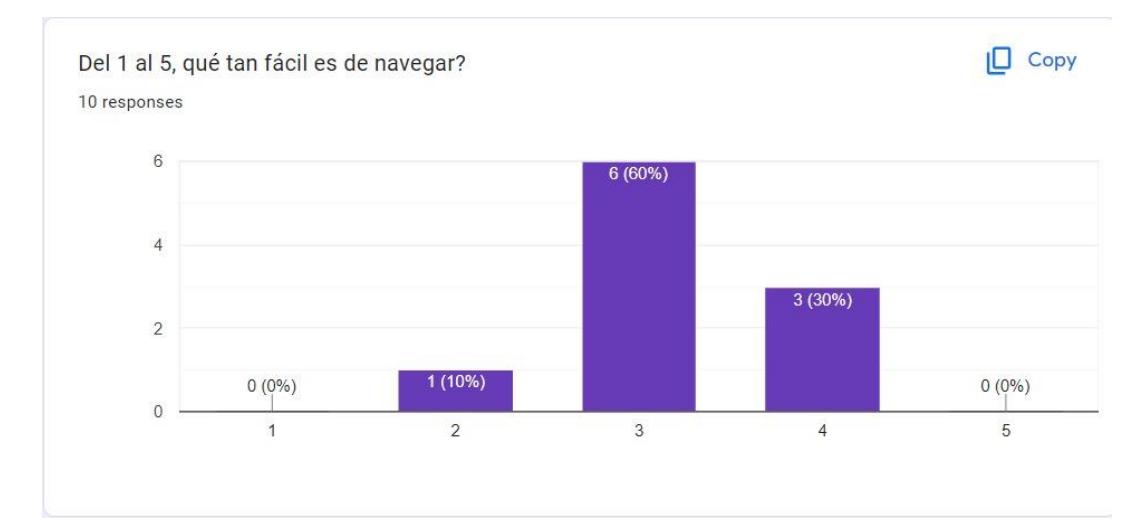

## *Pregunta sobre navegación del aplicativo*

Otra pregunta que se realizó a los atletas es si ellos consideran que la aplicación es de utilidad para sus entrenadores. 9 de 10 atletas colocaron un 5 de 5; con esto se concluye que el aplicativo si es de utilidad para los entrenadores de CrossFit con menor experiencia. La Figura 3.8 muestra los resultados. El resto de los resultados de las encuestas se encuentran en el [Apéndice H.](#page-78-0)

#### **Figura 3.8**

#### *Pregunta sobre la percepción de utilidad de la aplicación*

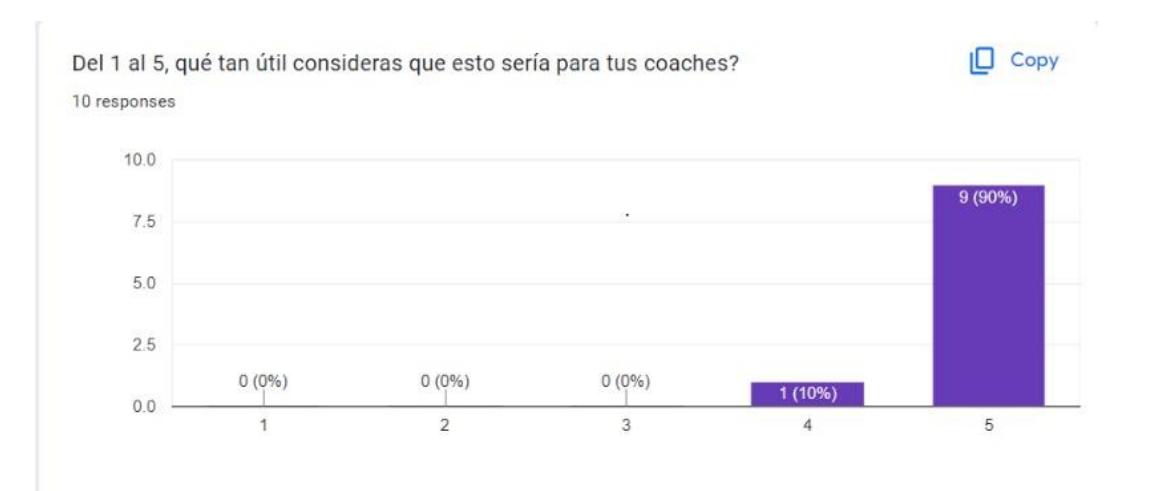

# *3.4 Análisis de Costos*

#### *3.4.1 Costos iniciales*

Entre los costos iniciales se tienen costos de implementación de un sistema. La aplicación la realizaron 2 personas en un tiempo de unos 30 días por una media de 4 horas diarias, por hora de trabajo se cobra 2 dólares. Con esta información se obtienen 480 dólares.

## *3.4.2 Costos de infraestructura*

Se evaluaron costos para mantener a 100 usuarios activos en la aplicación en todo momento. Esto conlleva a los siguientes costos de infraestructura:

- \$5 al mes para tener una máquina de Docker que permita tener levantado el backend de manera permanente.
- \$1300 para adquirir una MacBook que permita desplegar versión iOS y \$99 al año para la licencia de desarrollador y se pueda publicar en la AppStore.
- \$25 para publicar en Google Play Store.
- Mailgun: \$35/mes para servicio de correos, en plan de hasta 50000 direcciones. Esta es la herramienta que permite gestión de usuarios junto a la base de datos, enviando verificaciones de cuenta al crearlas, servicio de cambios de contraseña, entre otros.
- Fly.io: Para despliegue de back-end; cuando crezca, se requerirá almacenamiento persistente con posibilidad de escalar. Comenzaría con el plan Shared, 1 PC de 2GB de RAM, \$10.70 al mes.

#### *3.4.3 Modelo de negocio*

Al comienzo se ofrecerá la aplicación a sus usuarios sin precio alguno. Sin embargo, en un futuro se planea crear un sistema de pago por subscripción que permita a los entrenadores crear más clases y colocar sus propios datos para contribuir con el compendio de *CrossFit.com*; se estima que el costo por esta membresía sea de \$5 por mes. Se ofrecerá

semana de prueba. Se recomienda agregar opciones de idioma en inglés y portugués para incrementar el alcance de comunidades de CrossFit. Se podría realizar alianzas estratégicas con boxes y CrossFit Latam para obtener patrocinios y posibles ingresos.

**Capítulo 4**

# *4.1 Conclusiones*

- Se creó una aplicación web progresiva que facilita la visualización de información textual y audiovisual de entrenamientos de CrossFit, la planificación diaria de clases y la evaluación del progreso de los atletas, para apoyar a los entrenadores de CrossFit.
- La aplicación facilita la visualización de los componentes necesarios para un entrenamiento de CrossFit junto con un seguimiento de progreso de los atletas organizando el portal web progresivo en 4 secciones diferentes.
- El proceso de Scraping web se efectuó exitosamente obteniendo más de 8000 entrenamientos de CrossFit para alimentar una base de datos y proveer visualizaciones valiosas.
- La zona de estudio sirve como herramienta de ayuda para entrenadores con menor experiencia. La misma recibió retroalimentación positiva por parte de los entrenadores entrevistados.

# *4.2 Recomendaciones*

- Para obtener un compendio de clases completo se deberían extraer todas las clases del portal web *CrossFit.com;* incluso, se pueden incorporar otras plataformas que tengan ejercicios de CrossFit guardados en la nube.
- En el apartado de creación de clases automatizadas, se puede proveer un programa de movimientos para que los entrenamientos tengan guías cortas en forma de vídeo y expandir el número de gráficos.
- Se debería obtener soporte para otros idiomas con la finalidad de incluir a toda la comunidad de CrossFit; principalmente, inglés y portugués.
- Se pueden añadir elementos adicionales a la calculadora de fitness para que sea más útil para los entrenamientos en CrossFit.

# **Referencias**

- [1] CrossFit, «What is CrossFit?,» 2023. [En línea]. Available: https://www.crossfit.com/what-iscrossfit/.
- [2] T. S. da Costa, C. T. N. Louzada, G. K. Miyashita, P. H. J. da Silva, H. Y. F. Sungaila, P. H. S. Lara, A. C. Pochini, B. Ejnisman, M. Cohen y G. G. Arliani, «CrossFit®: Injury prevalence and main risk factors.,» *Clinics (Sao Paulo, Brazil), 74, e1402.,* 2019.
- [3] S. Wagener, M. W. Hoppe, T. Hoftiel , M. Engelhardt, S. Javanmardi, C. Baumgart y J. Freiwald, «CrossFit®–development, benefits and risks,» *Sports Orthopaedics and Traumatology,* pp. 241-249, 2020.
- [4] G. Waryasz, V. Suric, A. Daniels, J. Gil y C. Eberson, «CrossFit instructor demographics and practice trends,» *Orthpedic Reviews, volume 8:6571,* 2016.
- [5] R. Berger , «The Politics of CrossFit,» *The Crossfit Journal Articles,* 2008.
- [6] K. Hunter-Thomson, «How we can use and interact with graphs better? (Data Literacy 101),» *Science Scope,* 2021.
- [7] CrossFit, «Online Courses,» 2023. [En línea]. Available: https://www.crossfit.com/online-courses.
- [8] G. Glassman, «CrossFit Journal Article Reprint,» Octubre 2004. [En línea]. Available: http://library.crossfit.com/free/pdf/26\_04\_Beginners\_Guide.pdf.
- [9] S. Kuhn, «The Culture of CrossFit: A Lifestyle Prescription for Optimal Health and Fitness,» Milner Library, Illinois, 2013.
- [10] J. L. Elkin, J. S. Kammerman, A. R. Kunselman y R. A. Gallo, «Likelihood of Injury and Medical Care Between CrossFit and Traditional Weightlifting Participants,» Pennsylvania State University College of Medicine, Hershey, Pennsylvania, 2019.
- [11] CrossFit, Coaching the Aging Athlete Training Guide, V6.0, 2022.
- [12] Crossfit, «Workout of the Day,» 26 May 2023. [En línea]. Available: https://www.crossfit.com/230526.
- [13] CrossFit Valley View, «Athletic Levels,» 2023. [En línea]. Available: https://crossfitvalleyview.com/athlete-zone/athletic-levels/.
- [14] L. Kilgore, «Crossfit.com,» Enero 2015. [En línea]. Available: http://library.crossfit.com/free/pdf/CFJ\_15\_01\_Certification\_Kilgore4.pdf.
- [15] B. M. Weisenthal, C. Beck, M. Maloney, K. E. DeHaven y B. Giordano, «Injury Rate and Patterns Among CrossFit Athletes,» *University of Rochester School of Medicine and Dentistry,* 2014.
- [16] J. Meyer, J. Morrison y J. Zuniga, «The Benefits and Risks of CrossFit: A Systematic Review,» *Workplace Health & Safety: Continuing Education,* pp. 612-618, 2017.
- [17] V. Pinzon y V. Hugo, Mv life gym mobile Aplicación móvil personalizada para usuarios de gimnasio, Bogota: Pontificia Universidad Javeriana, 2014.
- [18] S. Costales y L. Enrique, Desarrollo de una aplicación móvil android para el crossfit coyote fitness, Quito: Universidad de las Américas, 2020.
- [19] SugarWOD, «Athlete Features,» 2023. [En línea]. Available: https://www.sugarwod.com/athletefeatures/.
- [20] WOD Insight, «WOD Insight Features,» 2023. [En línea]. Available: https://wod.voopty.com/#feature4.
- [21] Beyond The Whiteboard, «btwb,» 2023. [En línea]. Available: https://btwb.com/individual.
- [22] Bookee, «Top CrossFit management software of 2022,» 2022. [En línea]. Available: https://www.bookeeapp.com/articles/top-crossfit-management-software.
- [23] juanrecofsky, «Modelo de Arquitectura "4+1",» Platzi, 2019. [En línea]. Available: https://platzi.com/tutoriales/1248-pro-arquitectura/4142-modelo-de-arquitectura-41/. [Último acceso: 23 Noviembre 2023].
- [24] G. Glassman, «Foundations,» *The CrossFit Journal,* 2002.

# Apéndices

# Apéndice A

<span id="page-58-0"></span>Entrenadores de CrossFit que se les mostro el prototipo del aplicativo:

- Raúl Bararata, Chile, CF-L2
- Farran McKay, CF-L2
- Kevin Killen, USA, CF-L3
- Christian Genson, CF-L3
- Ryan Moody, CCFT / CF-L3

Los videos del aplicativo:

- [Inglés](https://youtu.be/1gLu9M46StM)
- [Español](https://youtu.be/eO9ZPdDiVdU)

Se obtuvo aprobación general del concepto, con los siguientes consejos que resaltaron:

- Agrupar pantallas según funcionalidad
- Añadir vínculos de videos a movimientos
- Añadir vínculos de progresiones a movimientos
- Desarrollar primero toda la funcionalidad correspondiente a los entrenadores,

antes de incorporar aquella para los atletas

# Apéndice B

Prototipo completo del aplicativo fue realizo en [Figma.](https://www.figma.com/file/ea4hACFCWCYBXnsolqm1Zr/Prototipo?type=design&node-id=0%3A1&mode=design&t=Y9ZeCJBkYaHDtrBC-1)

La primera ventana es el inicio de sesión. Para el registro de un nuevo usuario el mismo

selecciono la opción de escoger entre ser entrenador o atleta.

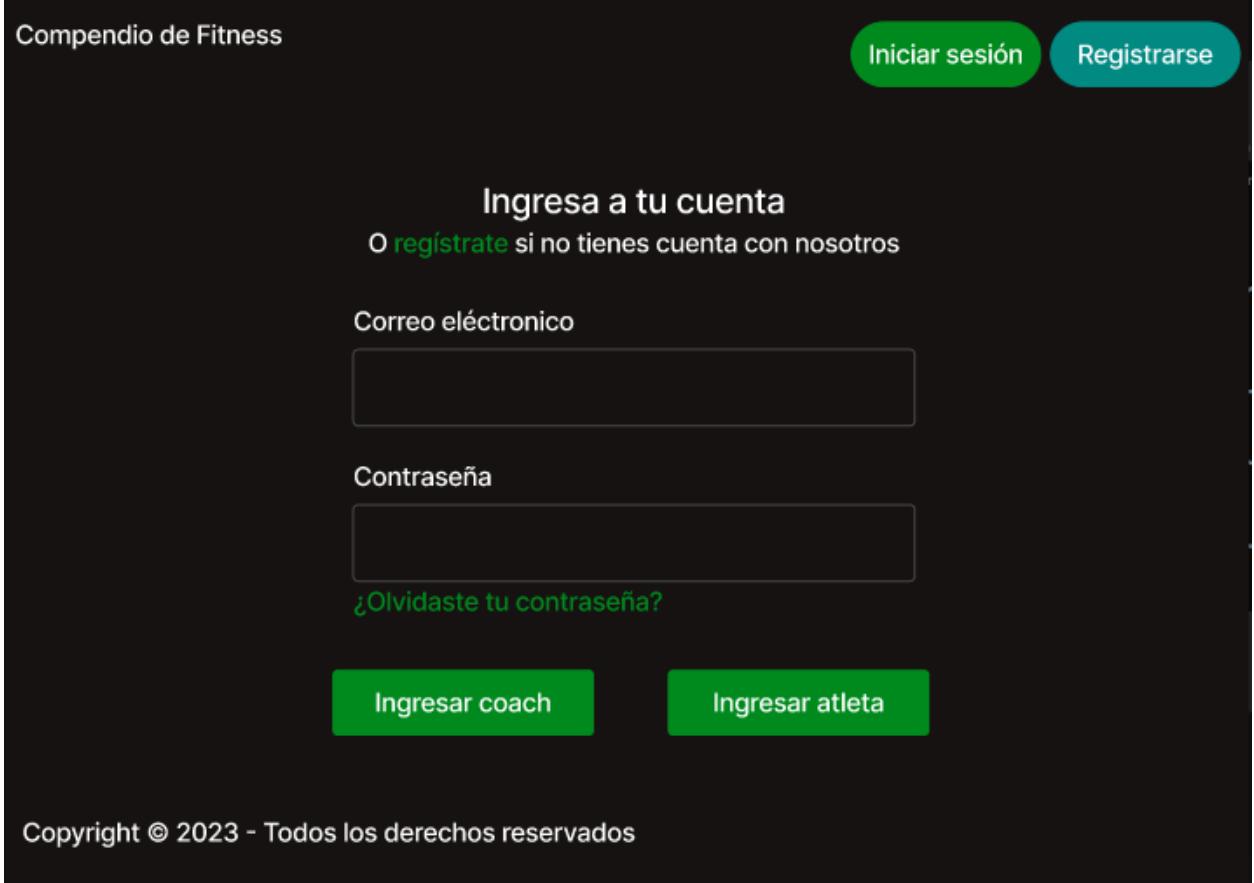

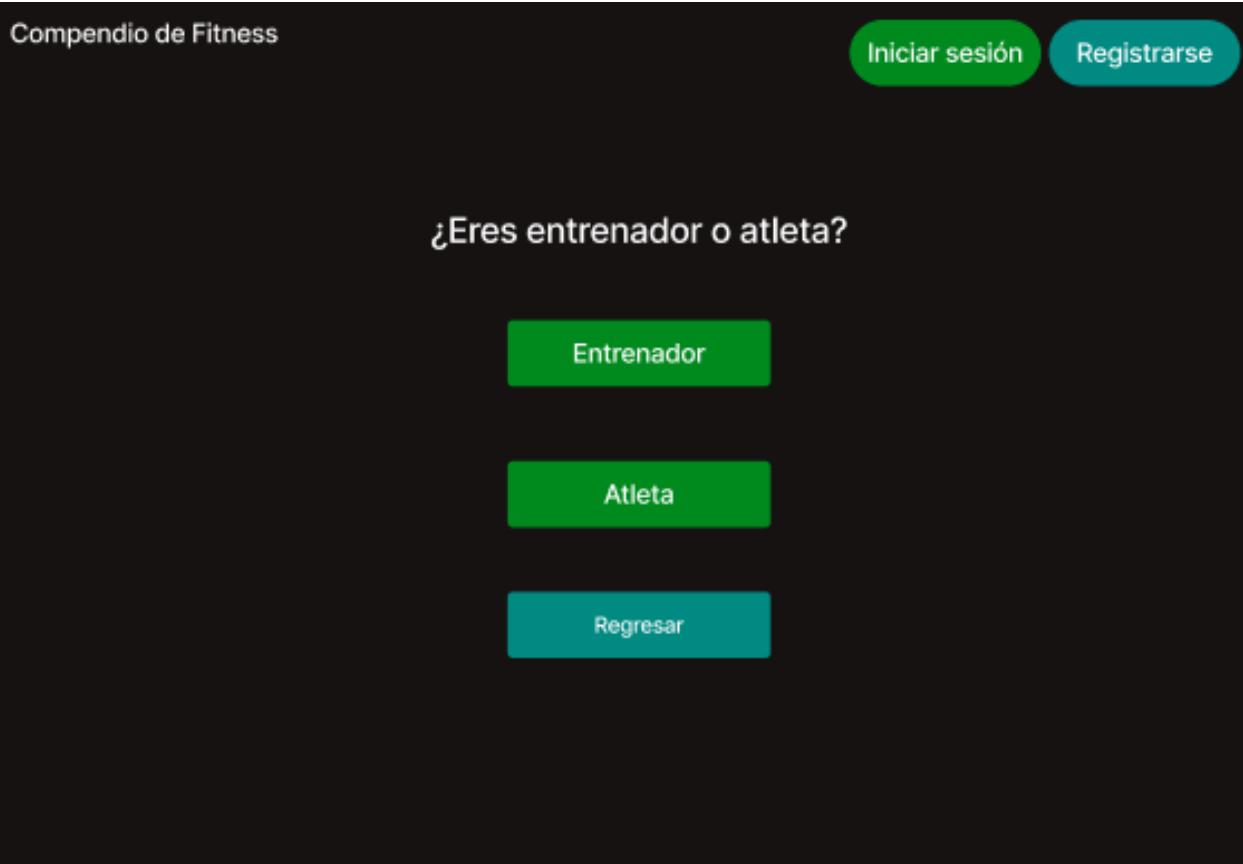

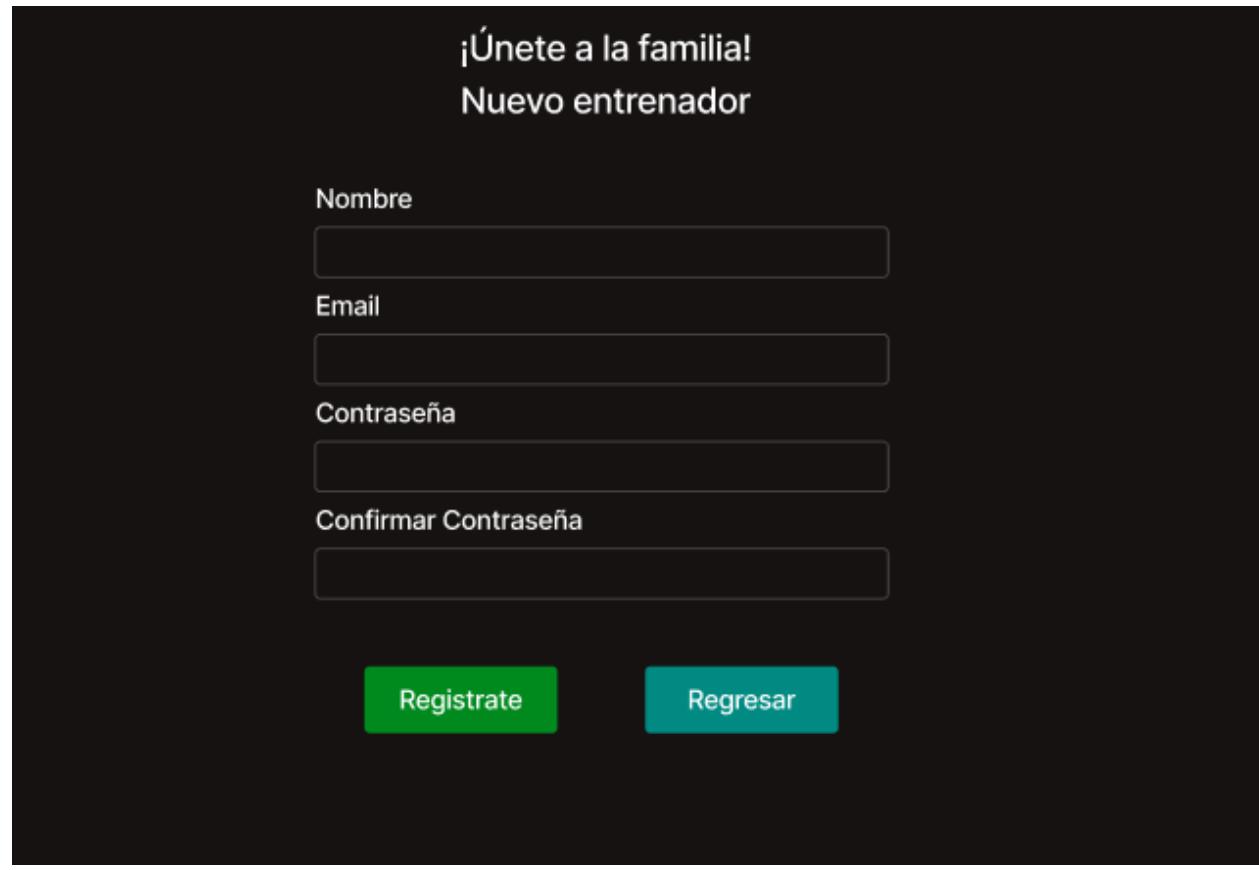

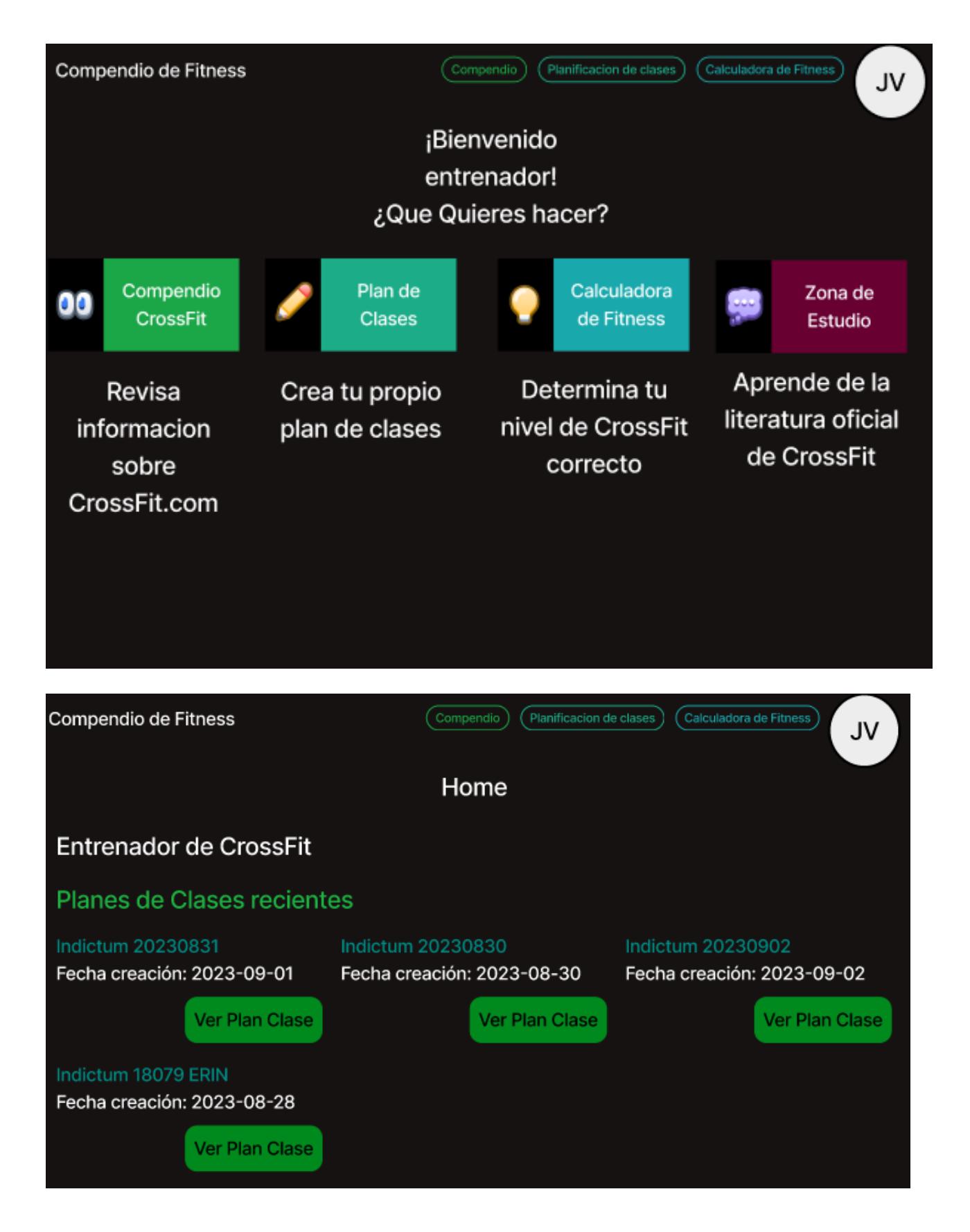

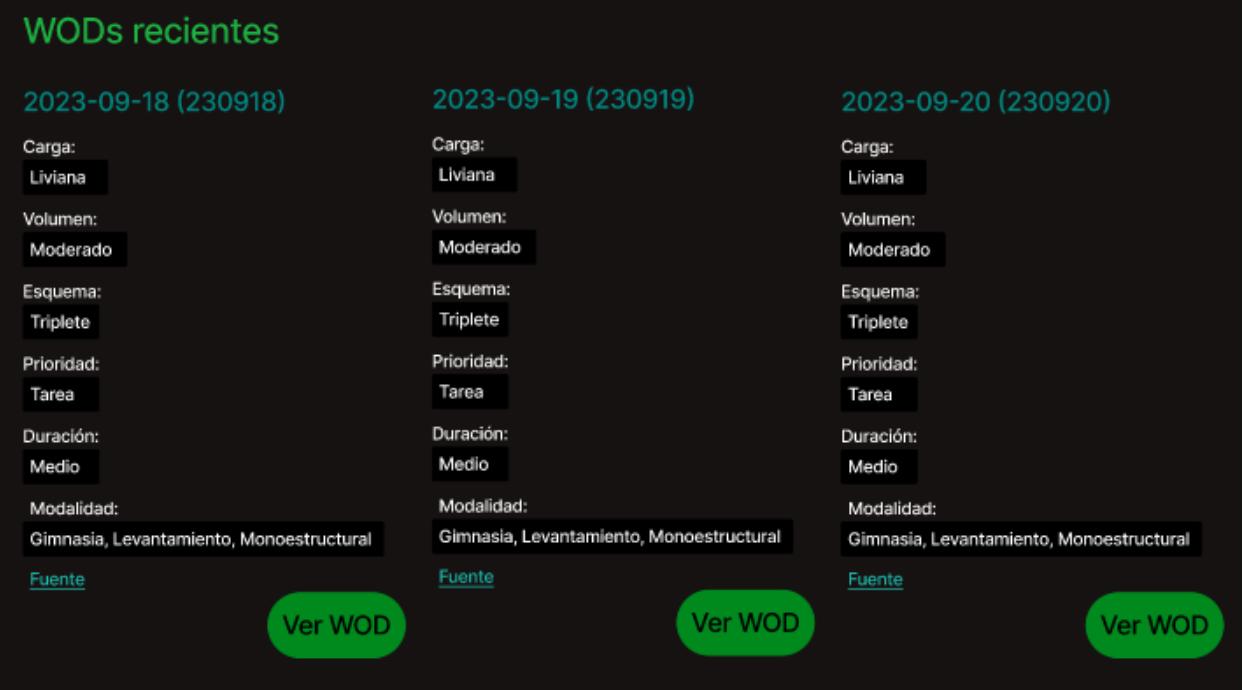

Un usuario entrenador puede conocer más sobre CrossFit con la ayuda de la zona de estudio la cual contiene información relevante sobre CrossFit obtenida de fuentes oficiales. La mayoría de las secciones utilizan información del portal oficial de CrossFit para que un entrenador conozca sobre los diferentes ámbitos de CrossFit. La sección de "¿A quién seguir?" muestra redes sociales de miembros importantes de la comunidad CrossFit.

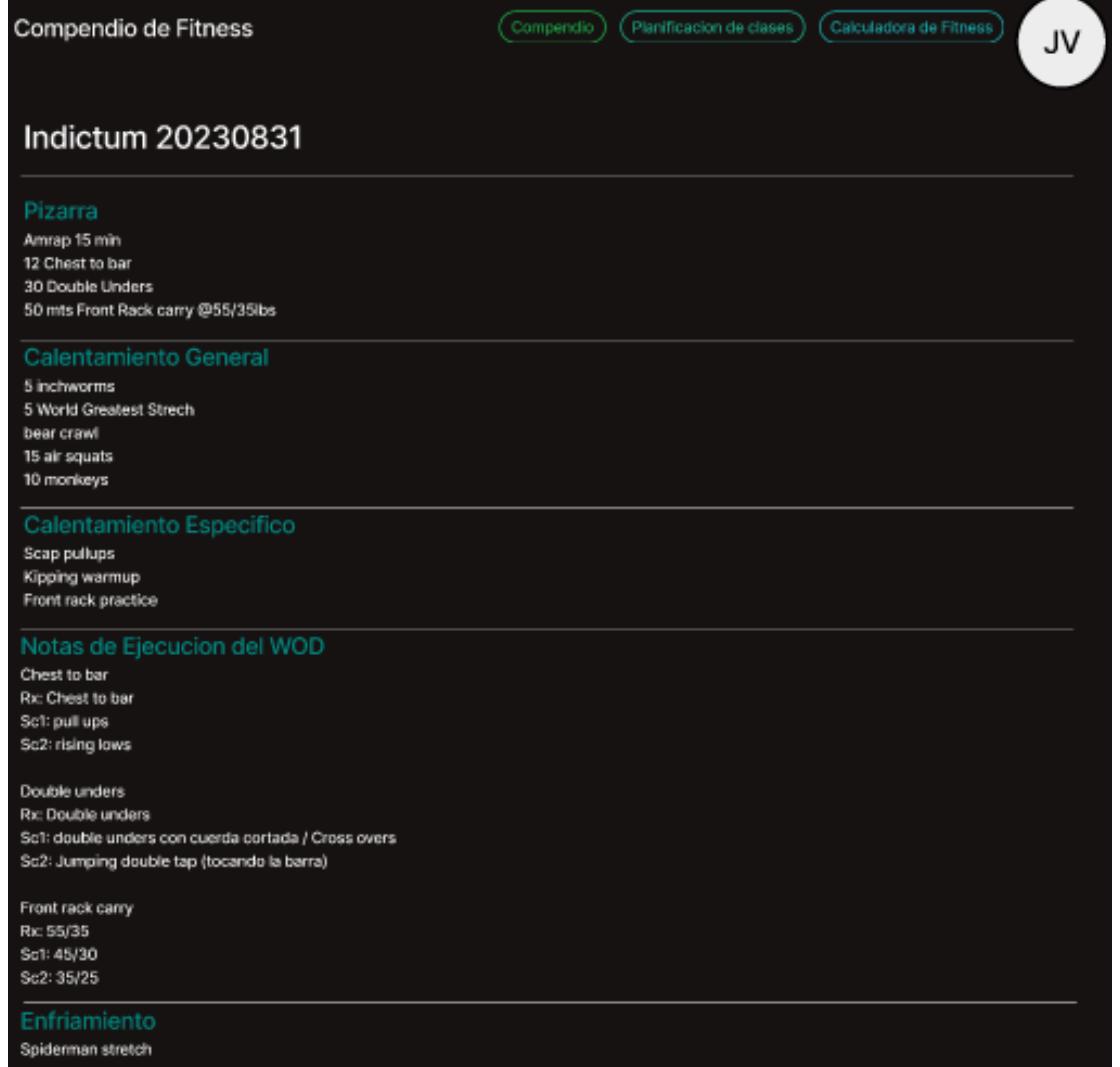

(Compendio) (Planificacion de clases) (Calculadora de Fitness) Compendio de Fitness JV 230918 Código de fecha de 6 dígitos que representa año, mes y día sucesivamente. Por lo tanto la fecha original es 2023-09-18 Enlace al entrenamiento en CrossFit.com → https://www.crossfit.com/230918 Original Estandarizado Traducido Atributos Nancy 5 rounds for time of: Run 400 meters 15 overhead squats  $\sqrt{65}$ lb  $\sigma$ 95 lb OR Helen 3 rounds for time of: Run 400 meters 21 kettlebell swings 12 pull-ups 916-kg KB of 24-kg KB Default to Nancy, a classic CrossFit workout. CAP affiliates will be doing Helen today. If you have not completed Helen recently, give it a shot. Log Helen scores to the CrossFit App. Post workout and time to comments. Compare to 230626 or 230802. Scaling:

Nancy: Choose a load that allows you to complete most of the OHS unbroken. The challenge of this workout is to keep an aggressive pace on each element knowing that neither the lifting nor the running are so demanding on their own that you'll need extended rests. Advanced athletes should resist the temptation to add load and instead commit to a run pace that's just a little too hot.

Helen: Most athletes should aim to complete the swings and pull-ups unbroken. If you anticipate needing to break either movement more than one or two times, reduce the weight of the swings and consider completing ring rows instead of pull-ups. If you can complete Helen in less than 8 minutes, consider trying Helena from this year's Games.

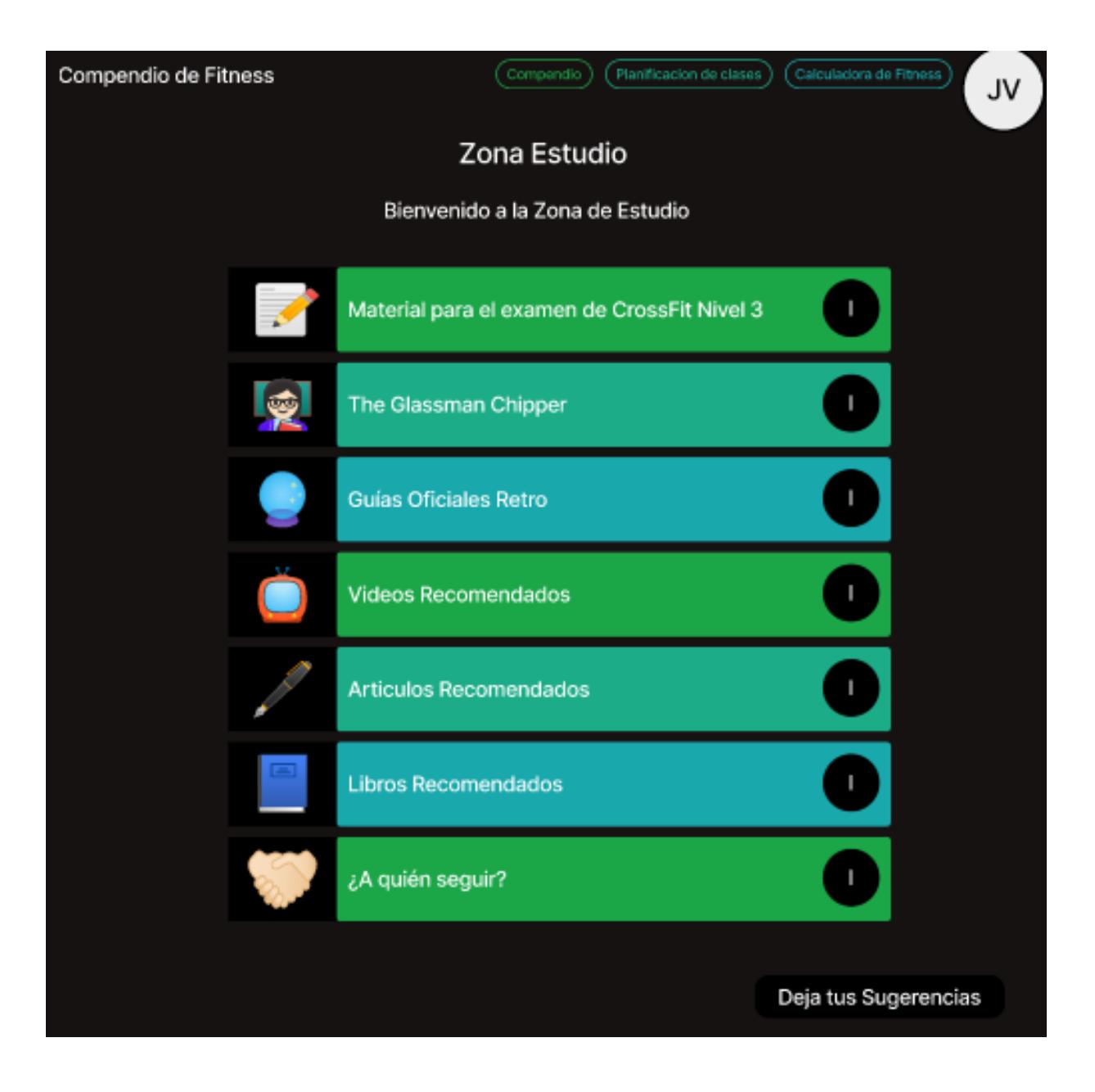

Un entrenador que necesite ayuda para crear un plan de clases necesita ingresar una duración estimada del ejercicio, seleccionar los movimientos y especificar si usará equipos de calentamiento.

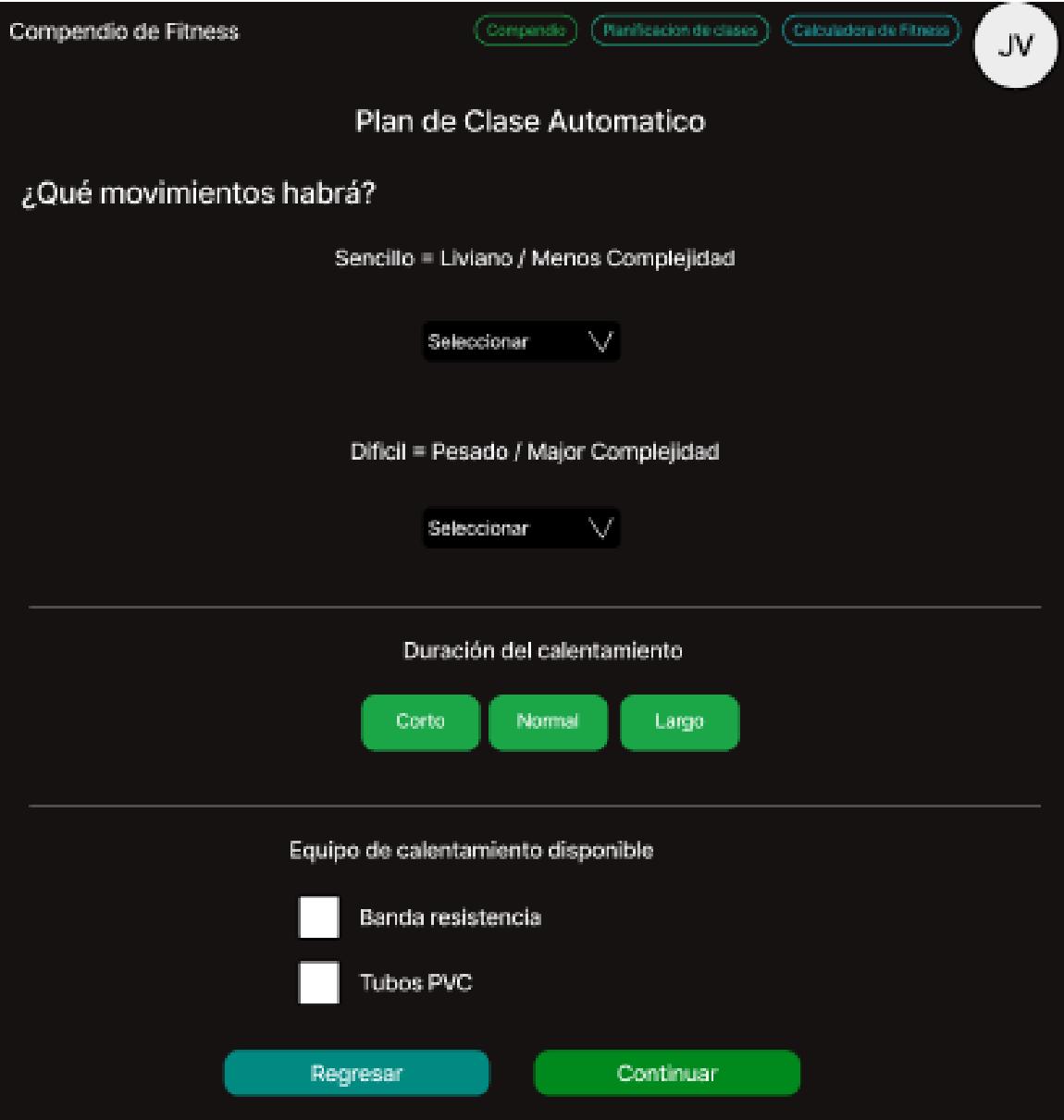

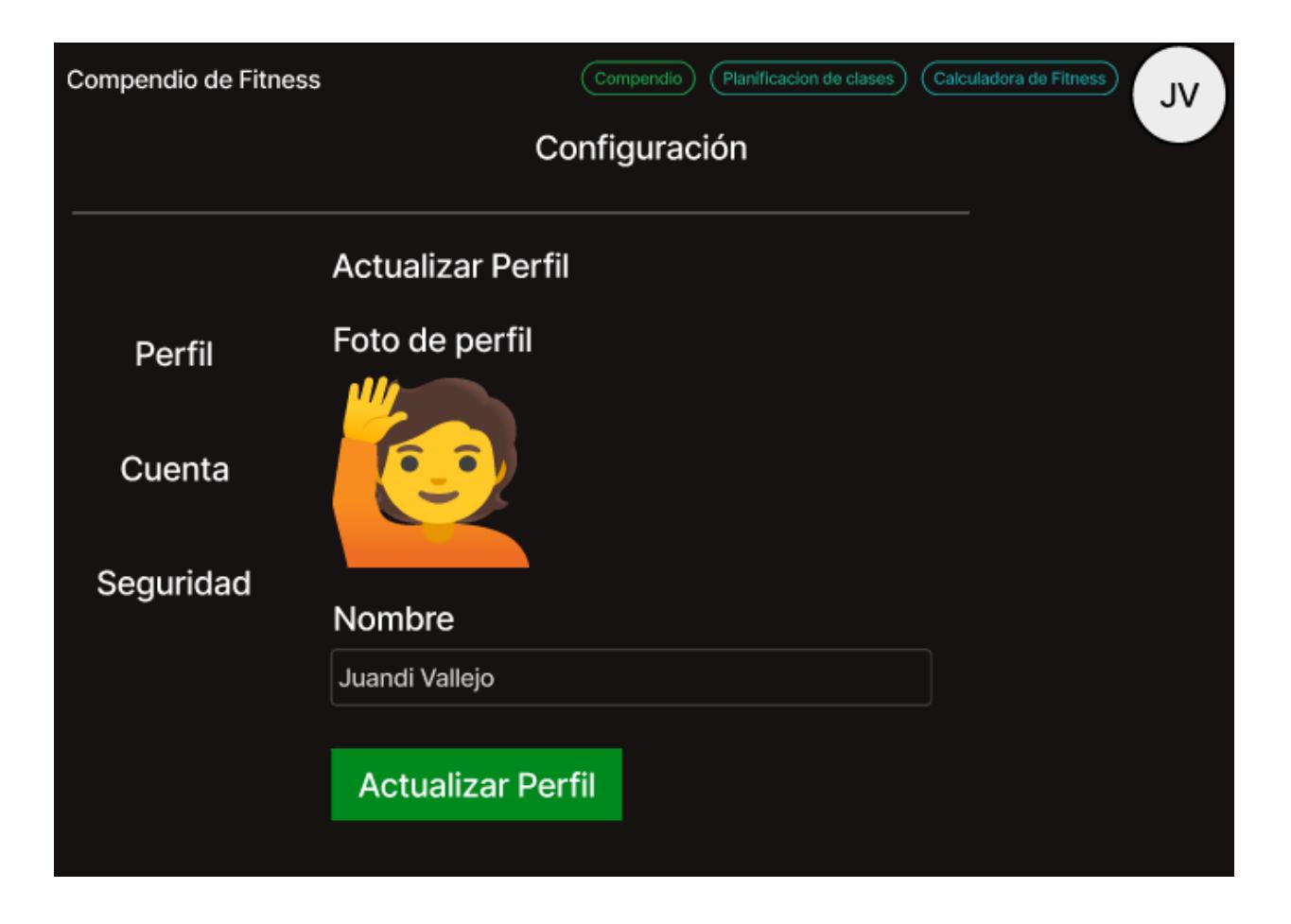

# Historias de usuario y criterios de aceptación

<span id="page-69-0"></span>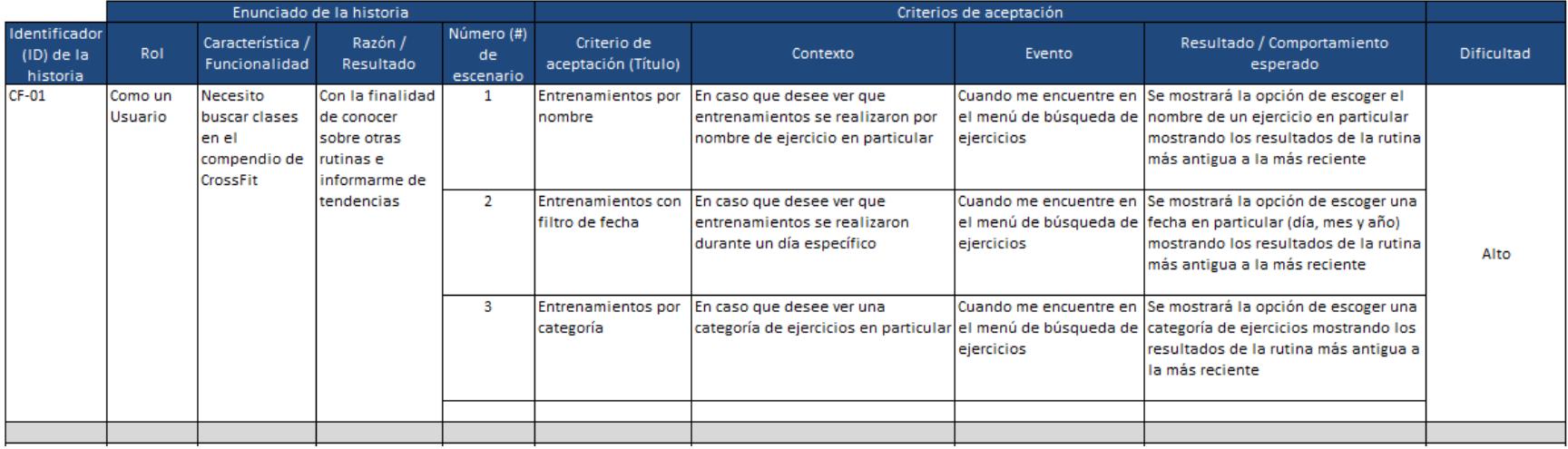

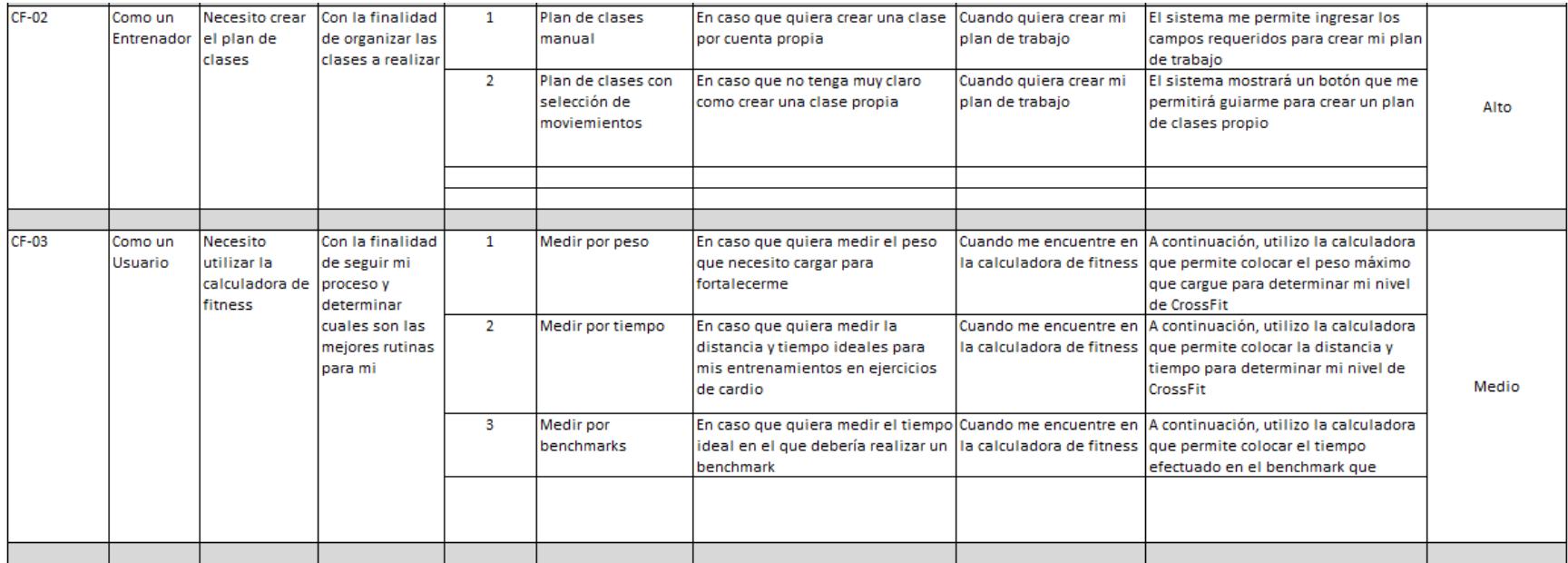

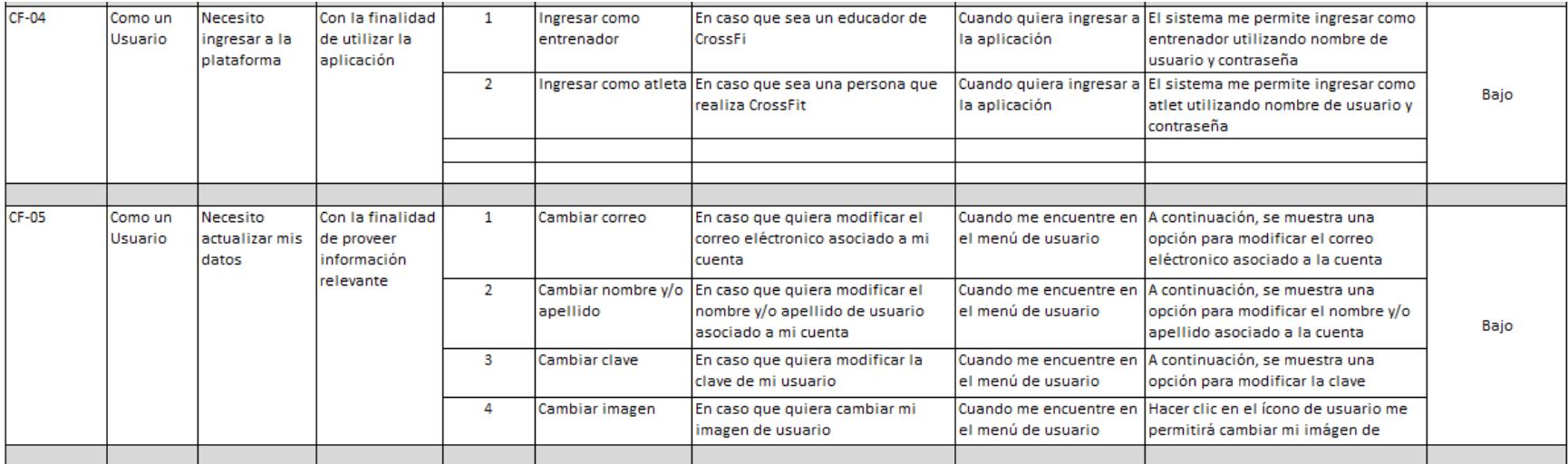

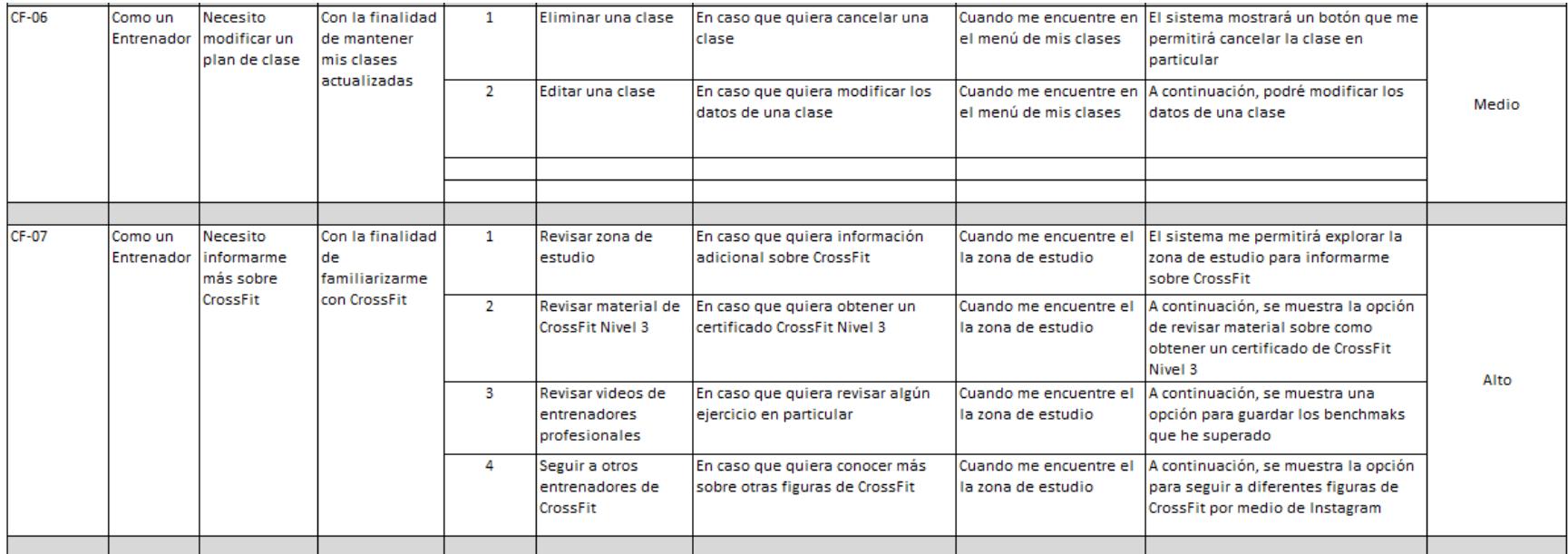
## Apéndice D

### Encuestas para atletas de *CrossFit*

- 1. Del 1 al 5, que tan fácil es navegar.
- 2. Del 1 al 5, que tan llamativos son los colores.
- 3. Del 1 al 5, que tan útil consideras que esto sería para tus coaches.
- 4. Del 1 al 5, que tan fácil es de usar (Funcionalidades).
- 5. Del 1 al 5, que tanto te ha gustado el tener un lugar donde anotar tu progreso.

## Apéndice E

## Entrevistas para entrenadores de *CrossFit*

- 1. ¿Qué tan distinta es la herramienta provista a como planeas tus clases actualmente?
- 2. ¿Qué tan entendible son las métricas del compendio?
- 3. ¿De las funcionalidades a futuro, cuál quieres ver más pronto?
- 4. ¿Adiciones a la calculadora?
- 5. ¿Cree que la calculadora de fitness es viable para una aplicación de CrossFit?
- 6. ¿Qué tipo de contenido educativo consideras que pudiera tener la app más adelante?

# Apéndice F

Link para el manual de usuario: [https://frosted-pharaoh-eec.notion.site/Manual-de-Usuario-](https://frosted-pharaoh-eec.notion.site/Manual-de-Usuario-Compendio-Fitness-5c377084552941a7a4f1c2a472faf405)

[Compendio-Fitness-5c377084552941a7a4f1c2a472faf405](https://frosted-pharaoh-eec.notion.site/Manual-de-Usuario-Compendio-Fitness-5c377084552941a7a4f1c2a472faf405)

#### Apéndice G

Qué tan distinta es la herramienta provista a como planeas tu clases actualmente? 10 responses

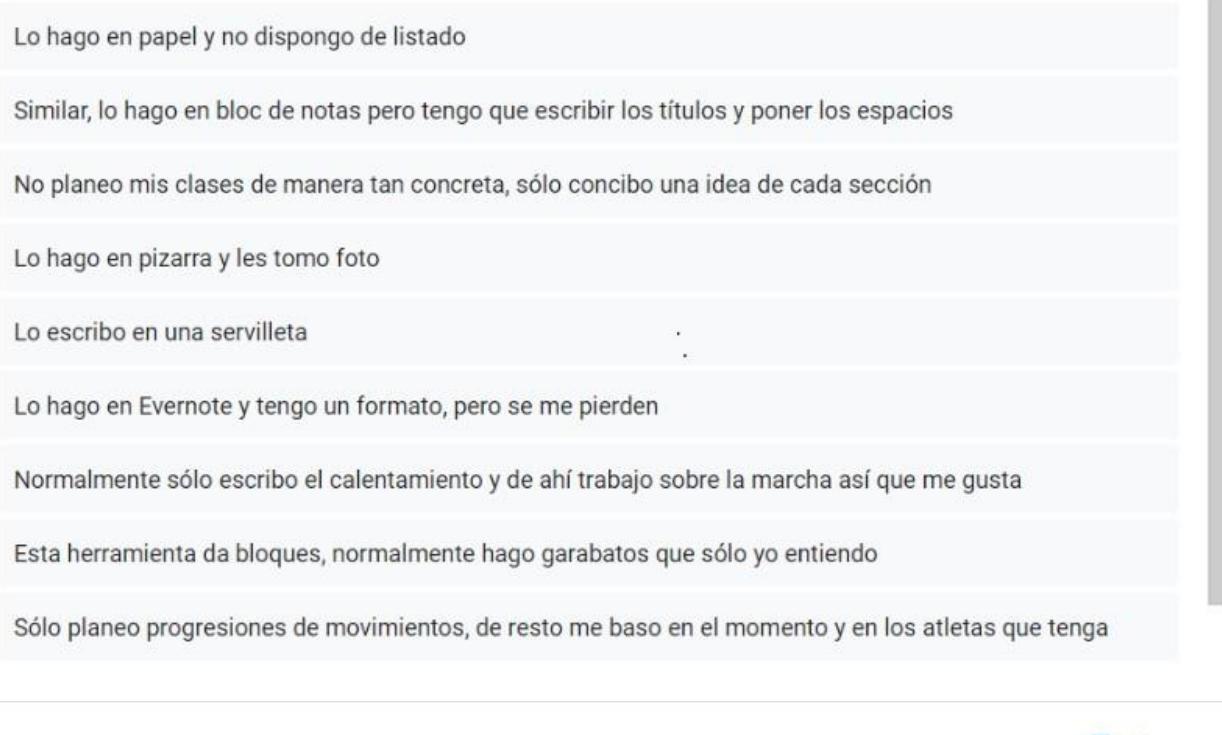

Qué tan entendible son las métricas del compendio? 10 responses

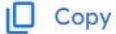

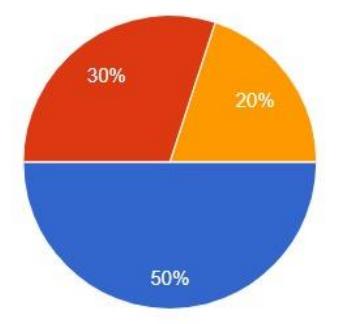

Completamente entendibles No eran obvias al principio pero ayudó el apartado Necesito más información

#### De funcionalidades a futuro, cuál quieres ver más pronto?

10 responses

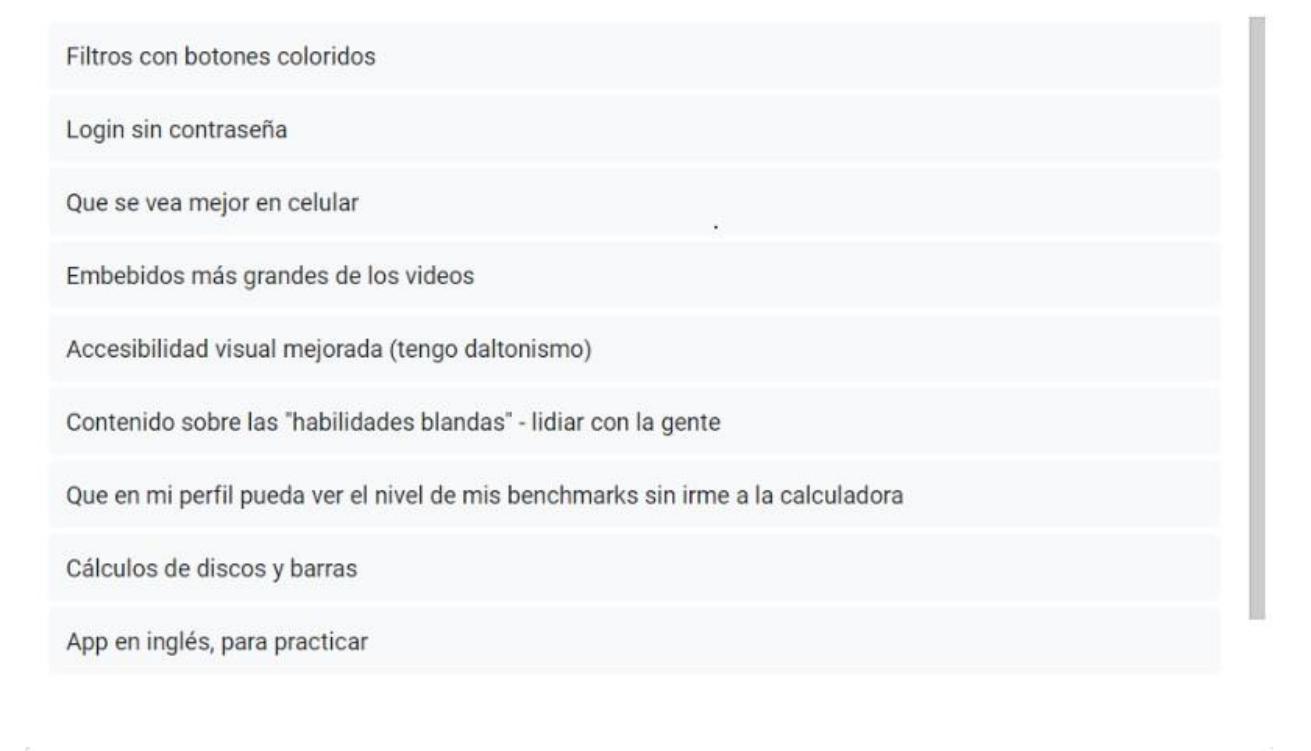

Qué tipo de contenido educativo consideras podría tener la app más adelante? 10 responses

 $\Box$  Copy

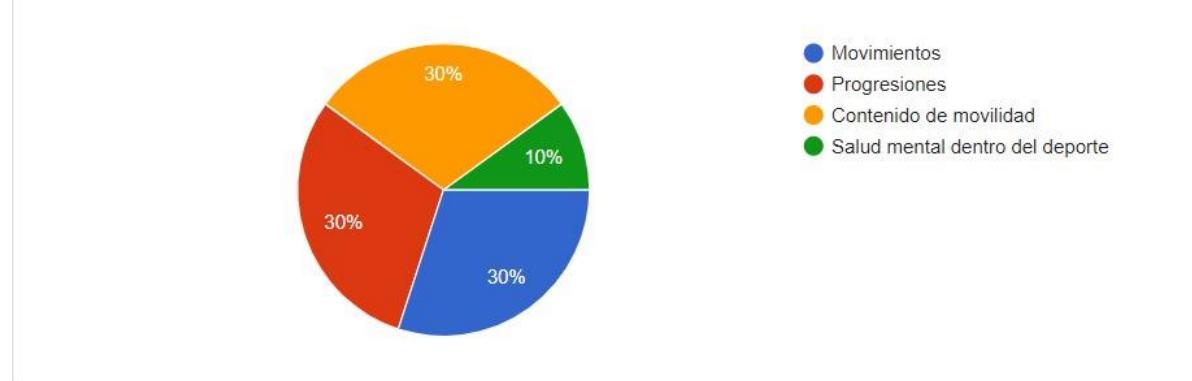

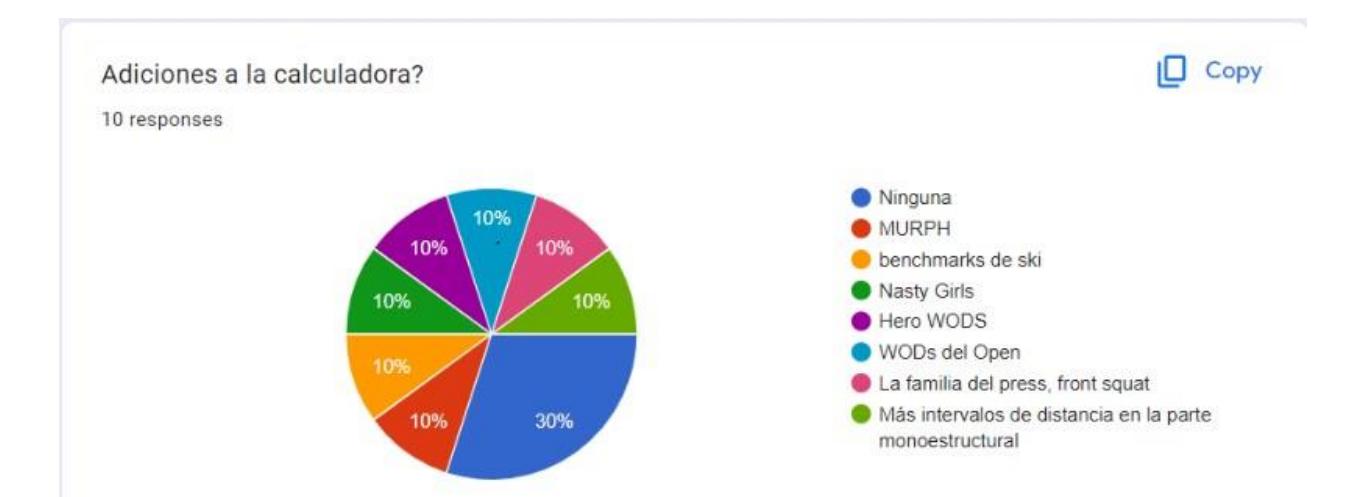

# Apéndice H

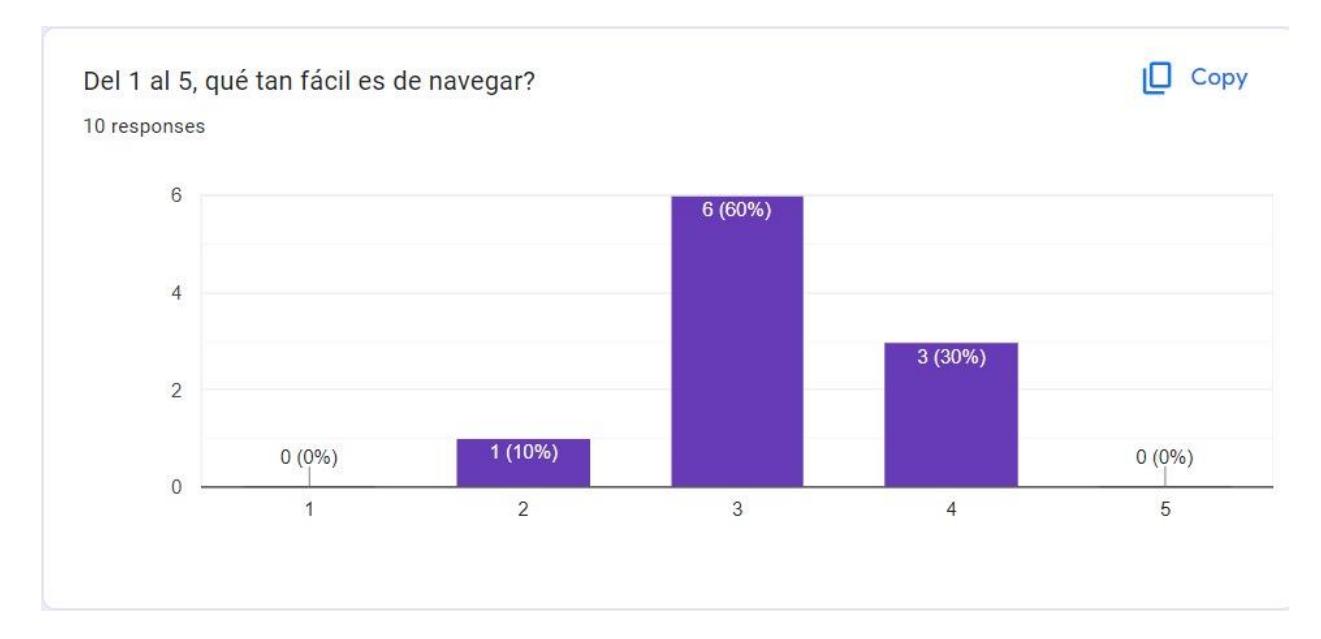

Del 1 al 5, qué tan llamativos son los colores? 10 responses

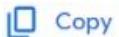

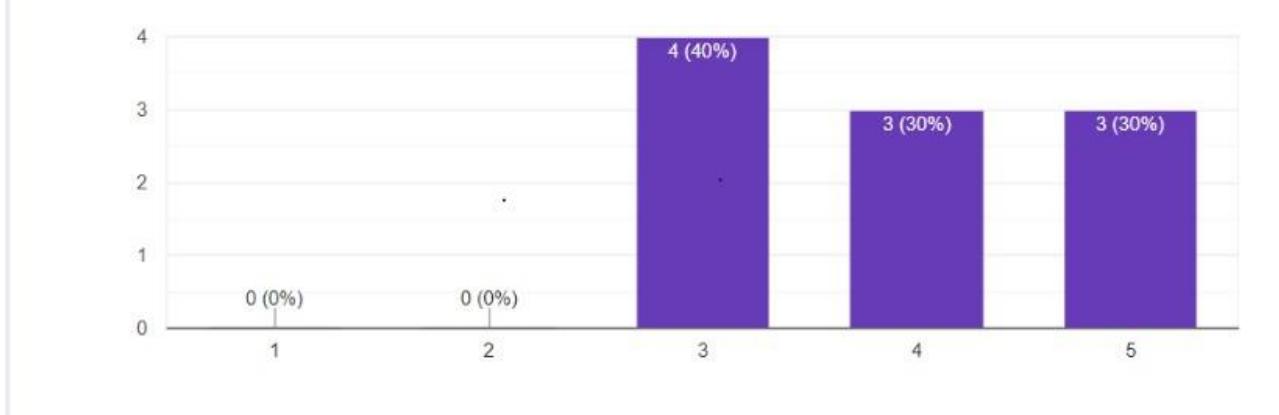

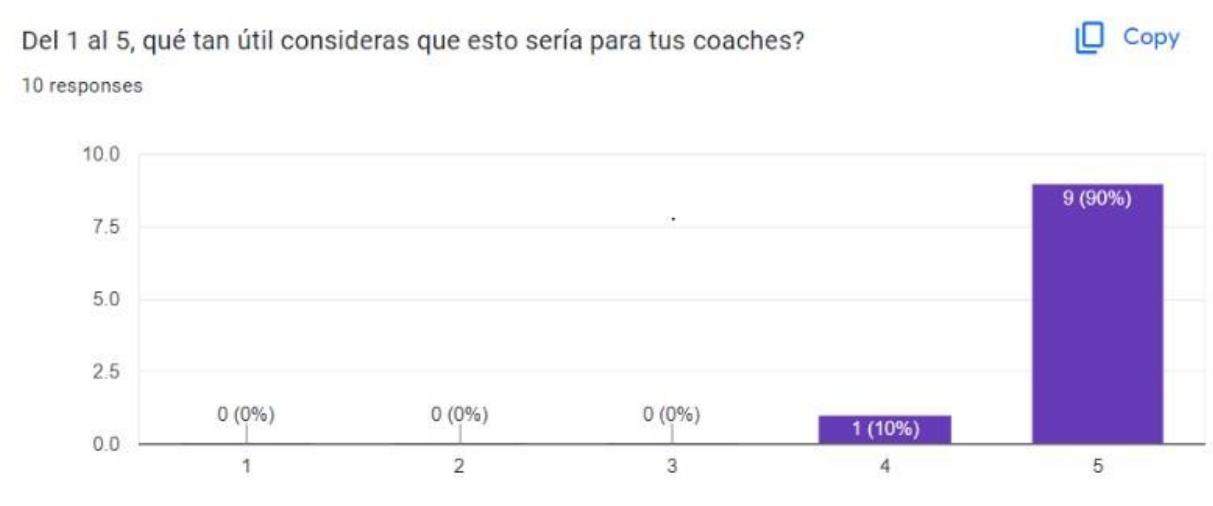

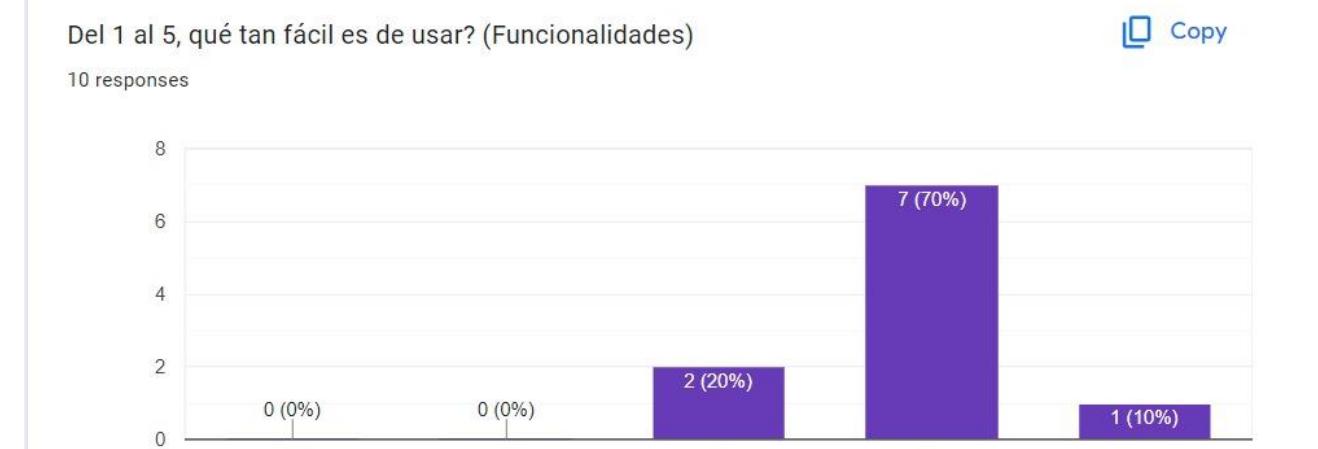

 $_{3}$ 

 $\overline{4}$ 

 $\sqrt{5}$ 

 $\sqrt{2}$ 

1

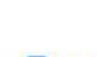

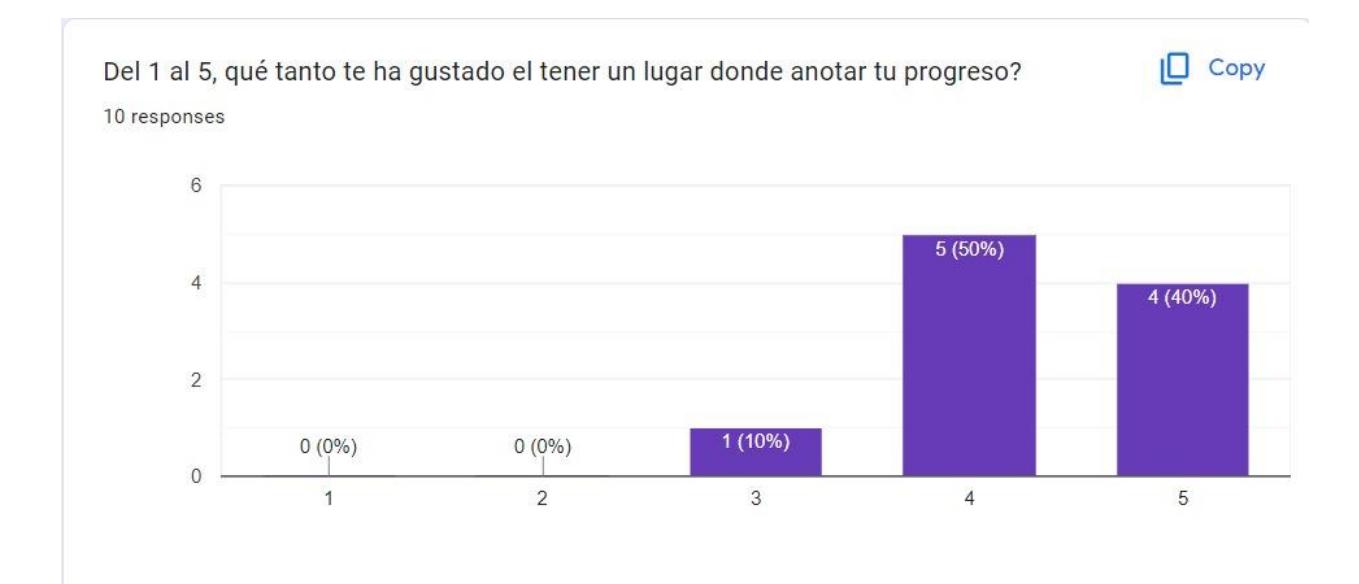